# **Alabama NENA 2022**

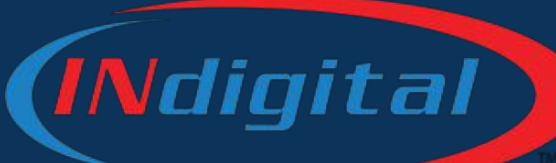

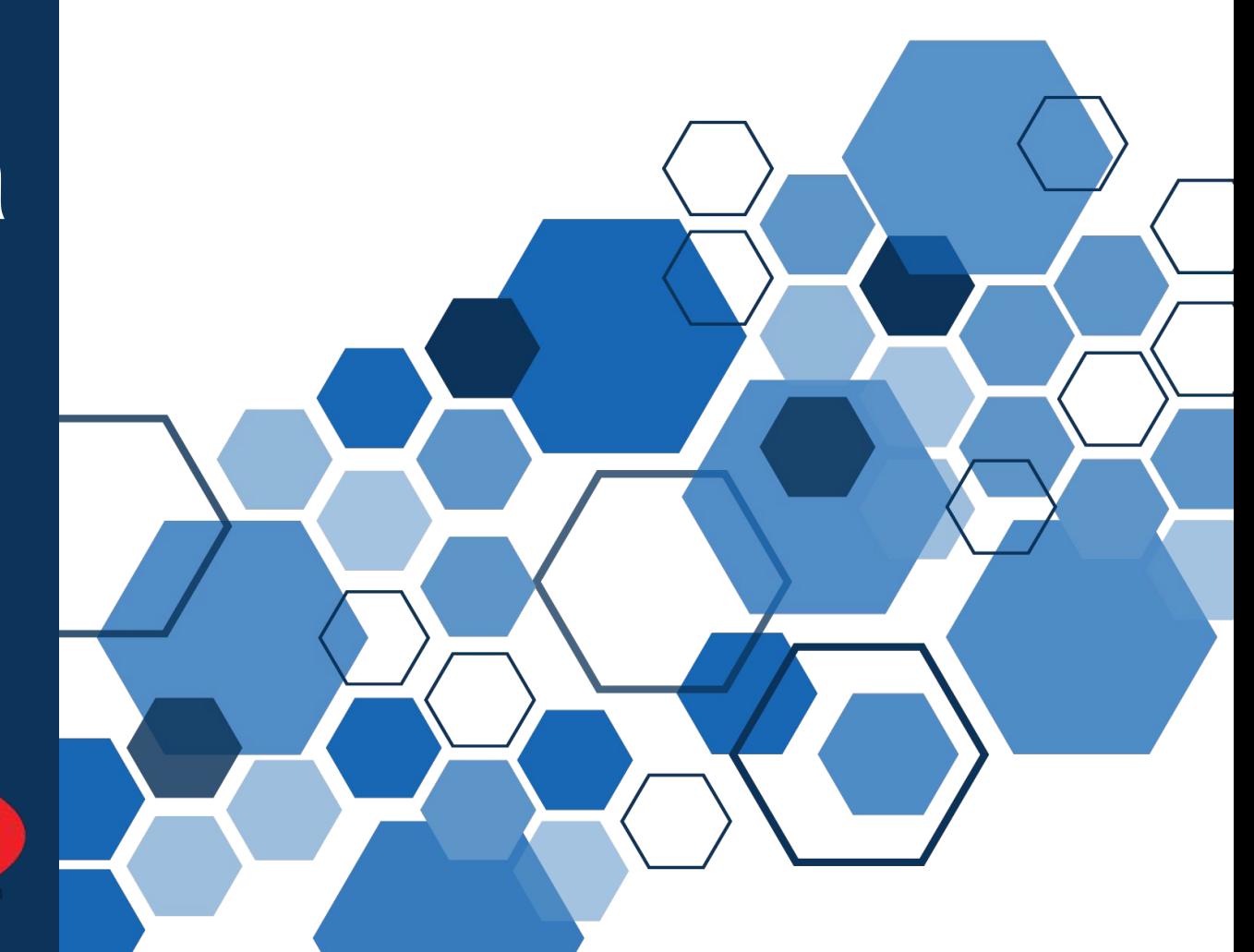

- **Topics** 1. Verizon Wireless Update<br>
2. Permanent and Special E
	- **Permanent and Special Event** Geo-Routing
	- 3. Upgrades and Changes
	- 4. INdigital ALI
	- 5. Policy Routing
	- 6. Database
	- 7. Texty
	- 8. Network Reporting Update
	- 9. BREAK
	- 10. Cybersecurity Awareness with Bob
	- 11. Cybersecurity Roundtable

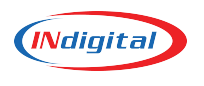

## **Verizon Call Delivery Issue**

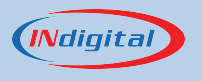

#### **Verizon Issue 10-04-22**

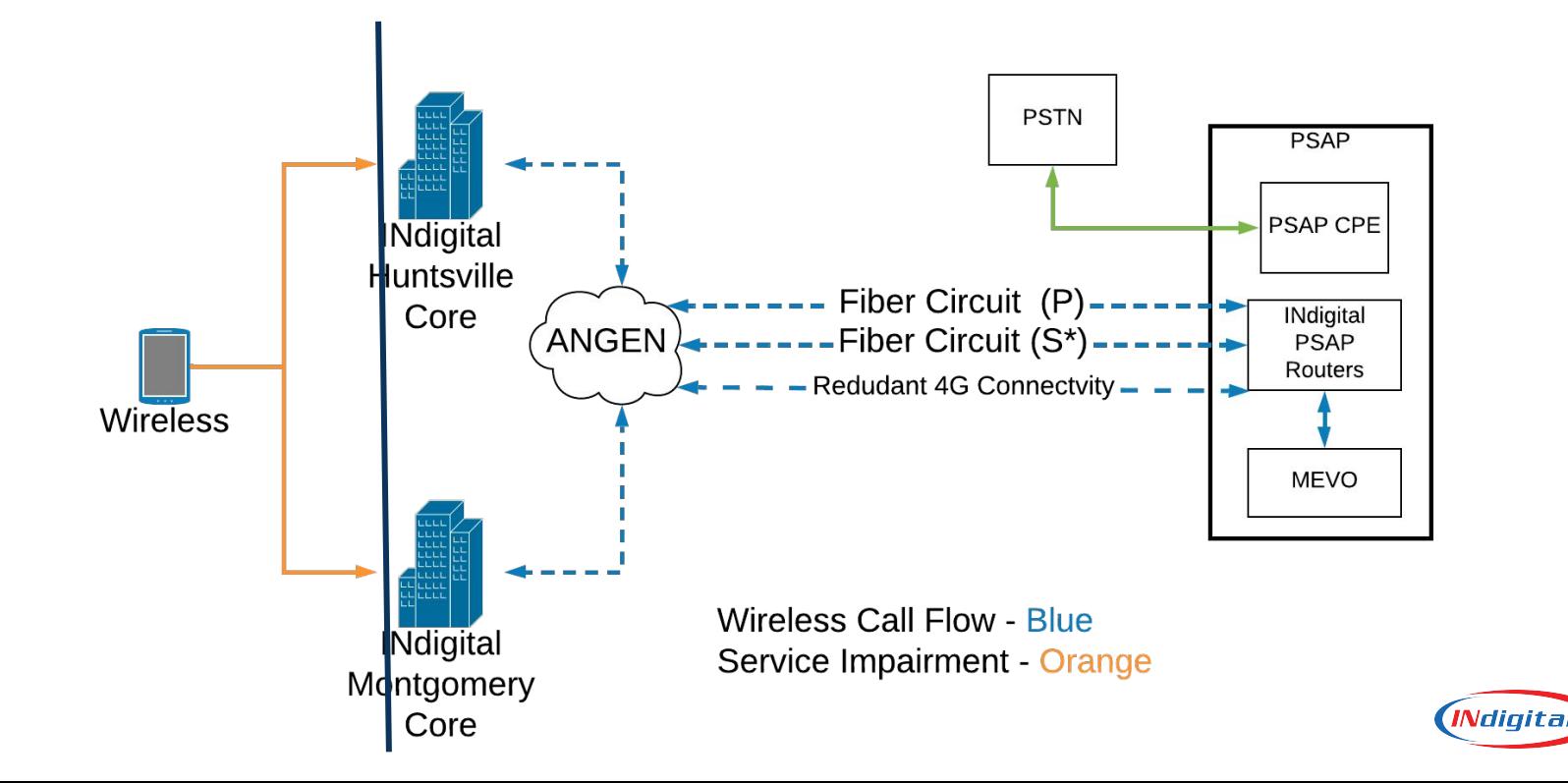

### **Verizon Issue 10-04-22**

We began receiving notifications around  $08:30$  a.m. that some 911 calls were not being delivered. It was determined there was a delay in delivering some calls and some calls were dropping before reaching the PSAP. Some calls delivered were met with one way audio issues.

INdigital worked throughout the day with Verizon and offered the alternate delivery of an 800 number delivery.

The trouble continued throughout the day affecting not only Alabama but other states as well.

Verizon reported the issue temporarily resolved just after 6:00 p.m.

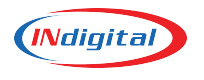

# **MEVO - ONE CALL NOW**

All Mevo phones have been added to the One Call Now Notification Platform

This allows front line personnel to receive special notifications directly.

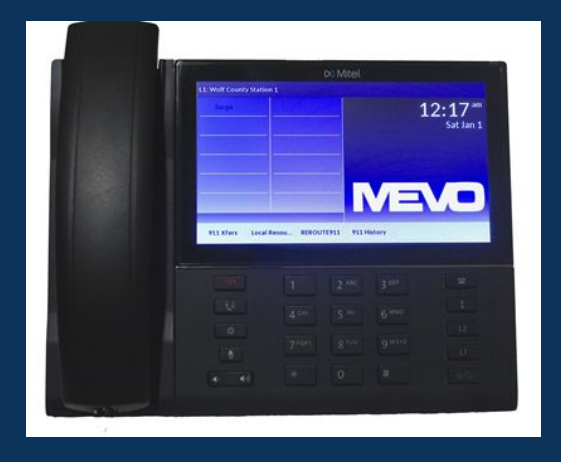

They will also receive one monthly test call.

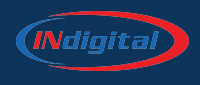

## **Geo-Spatial Call Routing**

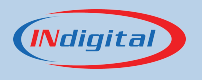

**Goal of NG 911** •Build a redundant, reliable, NG9-1-1 ESInet •Next Generation 911 services provided:

- Geo based routing
- Location services
- Legacy E9-1-1
- Interoperability
- Text for 9-1-1
- Service visibility/monitoring/ compliance
- Provide a backup safety net for 9-1-1 services

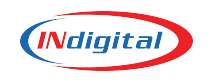

**The Simplified Current (Transitional) Method of Geo-Routing**

- 1. The call comes into the network and is held for 8 seconds.
- 2. The database is dipped.
- 3. Call is then routed to the appropriate PSAP based on the coordinates that are presented in the database dip.

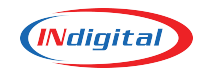

#### **The Simplified End-State Method of Geo-Routing**

- 1. Call comes into the network with an attached PIDF-LO (Presence Information Data Location Object) XML document.
- 2. The PIDF-LO is crossed-referenced with the Location Verification Function (LVF).
- 3. The call is routed to the correct PSAP based on the verified coordinates during the cross-reference.

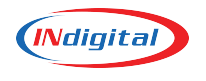

- Work needs to be done with the carriers and location providers to establish PIDF-LO handoff between carrier and network
- A spatial interface needs to be established to verify location data against the state GIS set.
- Call-Handling Systems must be upgraded to receive this new type of PIDF-LO based ALI.

#### How to get to t[he](https://www.al.com/news/birmingham/2021/03/jefferson-county-911-prepares-for-worst-in-early-morning-operation-bug-out-drill.html) End State of Geo-Routing (Simplified)

### **Event Geo-Routing**

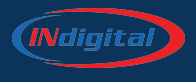

### **INdigital Process for Event Geo-Routing Testing and Turn Up**

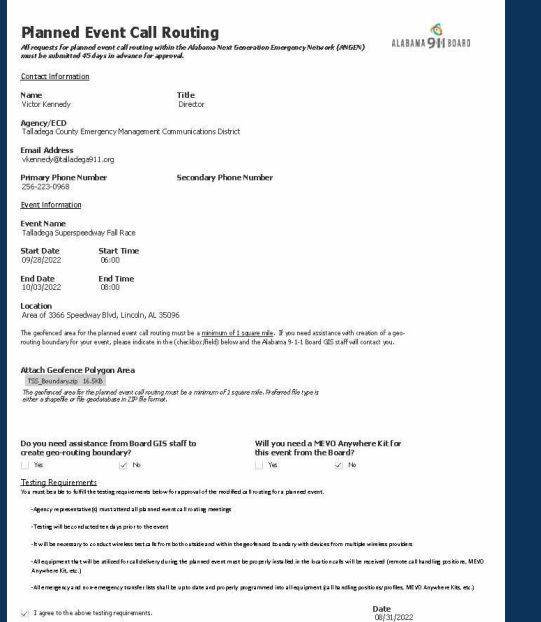

- 1. A request is filed with the State Board at least 45 days in advance of an event.
- 2. Build the boundary and upload it to the ESRP.
- 3. Have someone inside the boundary to do test calls with AT&T, or T-Mobile. Verizon doesn't test correctly.
- 4. Route calls to the special event PSAP.
- 5. Test transfer ability to primary PSAP.
- 6. Test transfer ability from primary PSAP.
- Test admin dialing and transfers
- 8. Turn off the boundary.

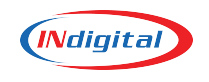

### **2021 Elkhart County Fair**

In 2021 INdigital set up a geofence around the area of the county fair to push 9-1-1 calls to a centralized command and control center.

During the 10 days of events, the fair hosted performers such as ZZ Top, We are Messengers, Tracy Byrd, Chris Lane, and Darci Lynne. The Incident Command Center managed 157 9-1-1 calls.

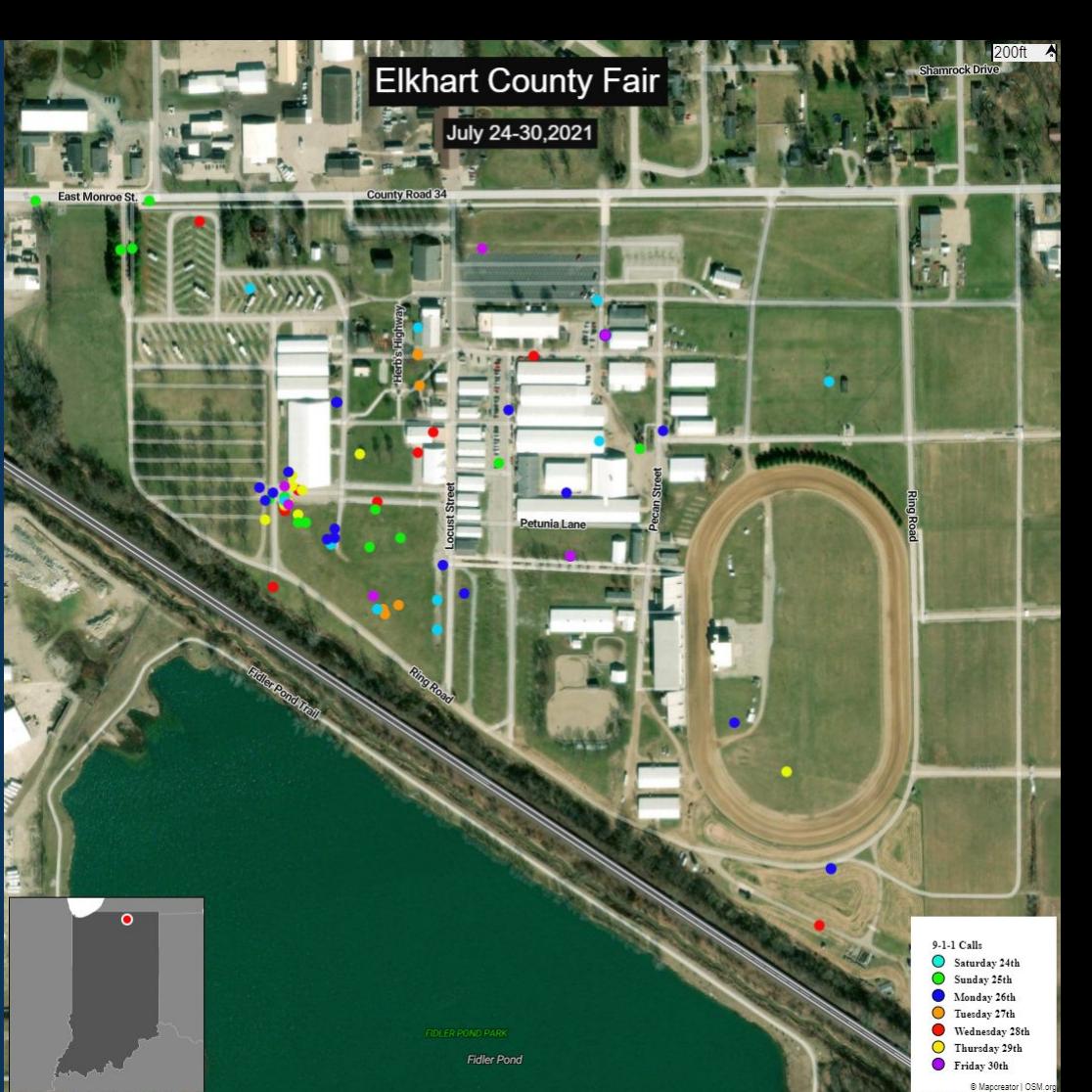

### **Geo-routing Using MEVO Anywhere**

Rock the South

Rock the South, an outdoor country music event, occurred on August 13<sup>th</sup> and 14<sup>th</sup>.

During this event, calls within the geofence were routed to a MEVO Anywhere Kit that was on site.

The boundary was activated and deactivated each day via a call to the NSOC from the personnel on-site.

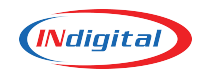

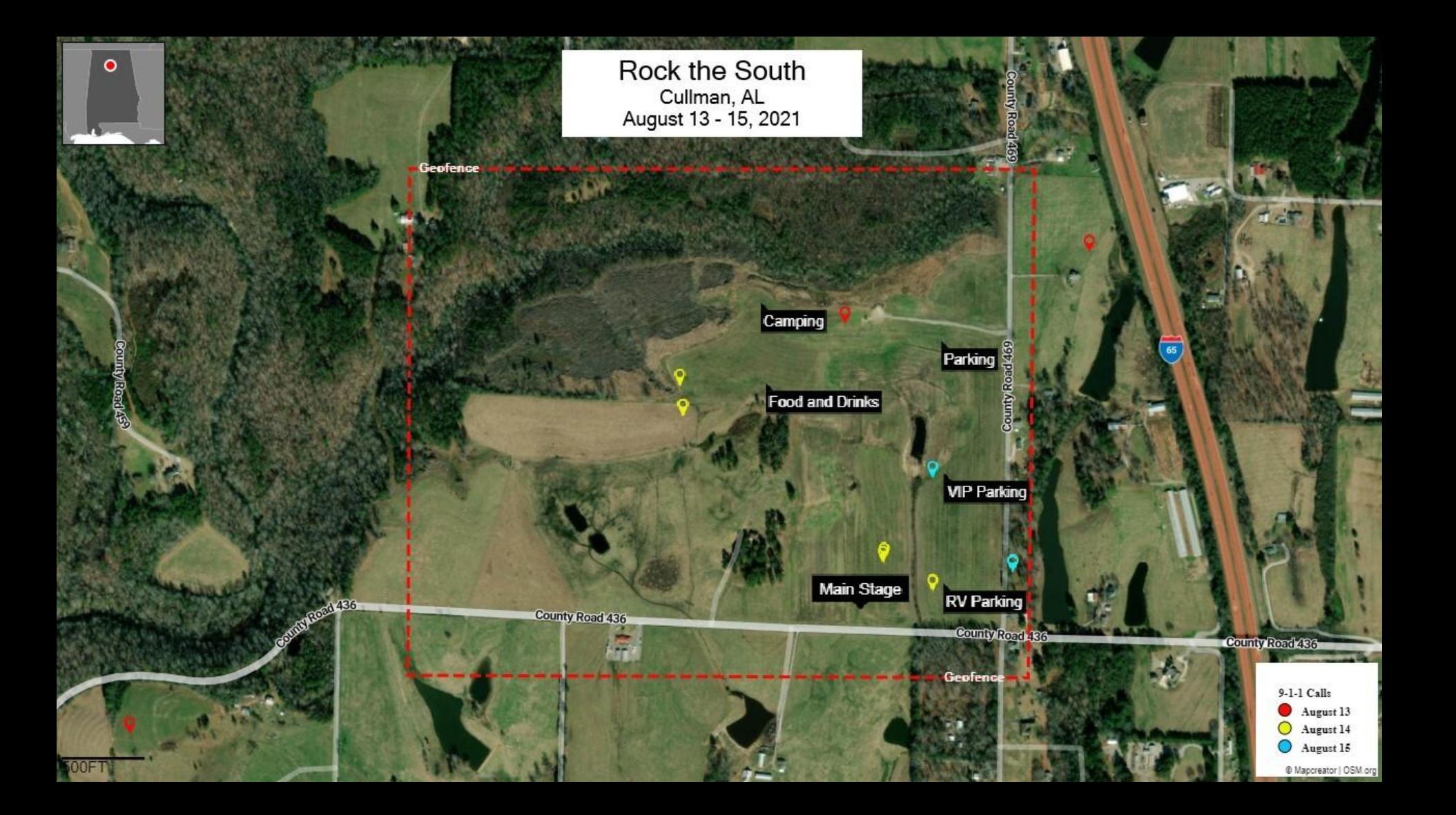

### **Geo-routing to other PSAPs**

#### Yellawood 500

A total of 73% of the calls were geo-routed during the event

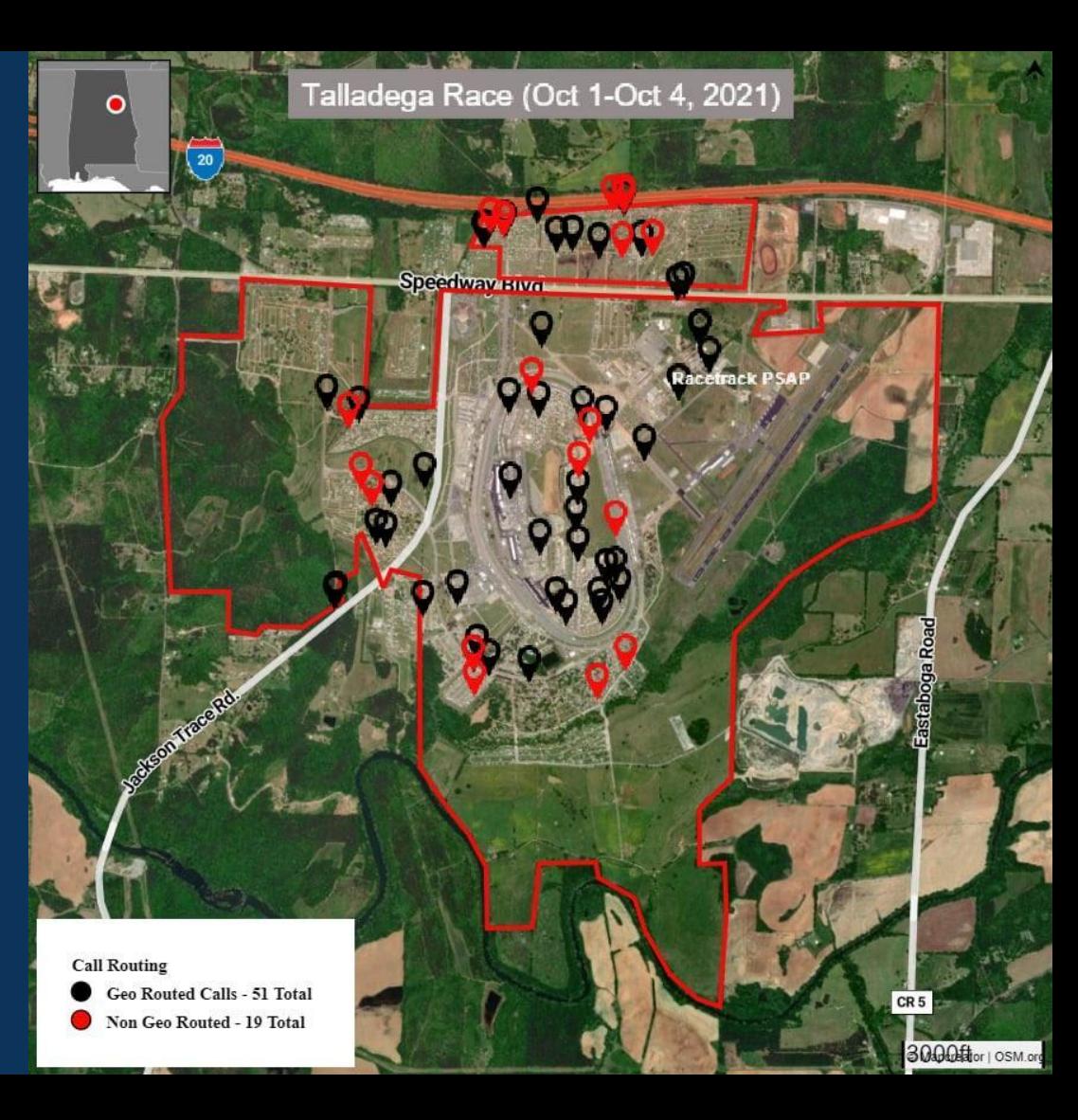

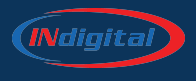

### Oakland County

### May and June 22 Data

Oakland - Class of Service

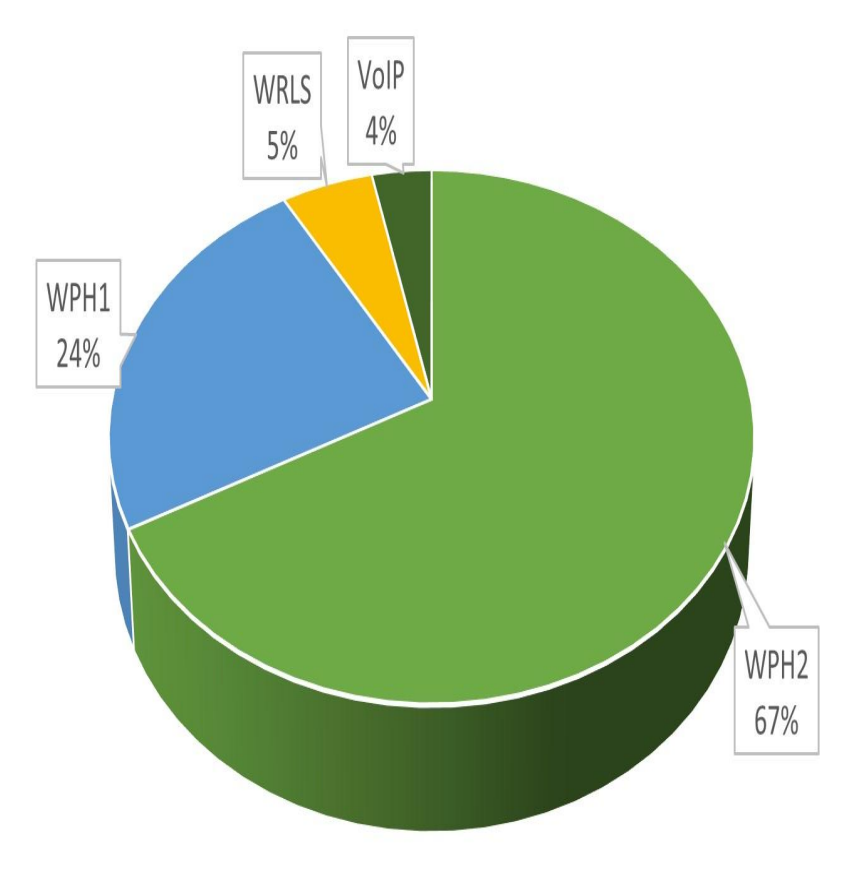

### Oakland County

### 100% of calls over the 8 second threshold were from **Verizon**

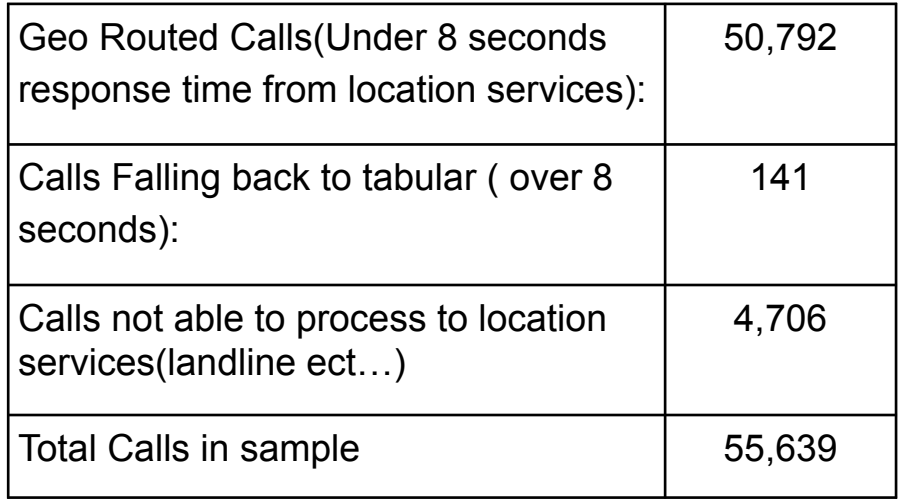

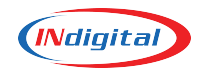

### **Oakland**

### **Carrier Comparison**

Majority of Verizon calls are over 5 seconds for ALI response

### **Carrier Comparison** Oakland

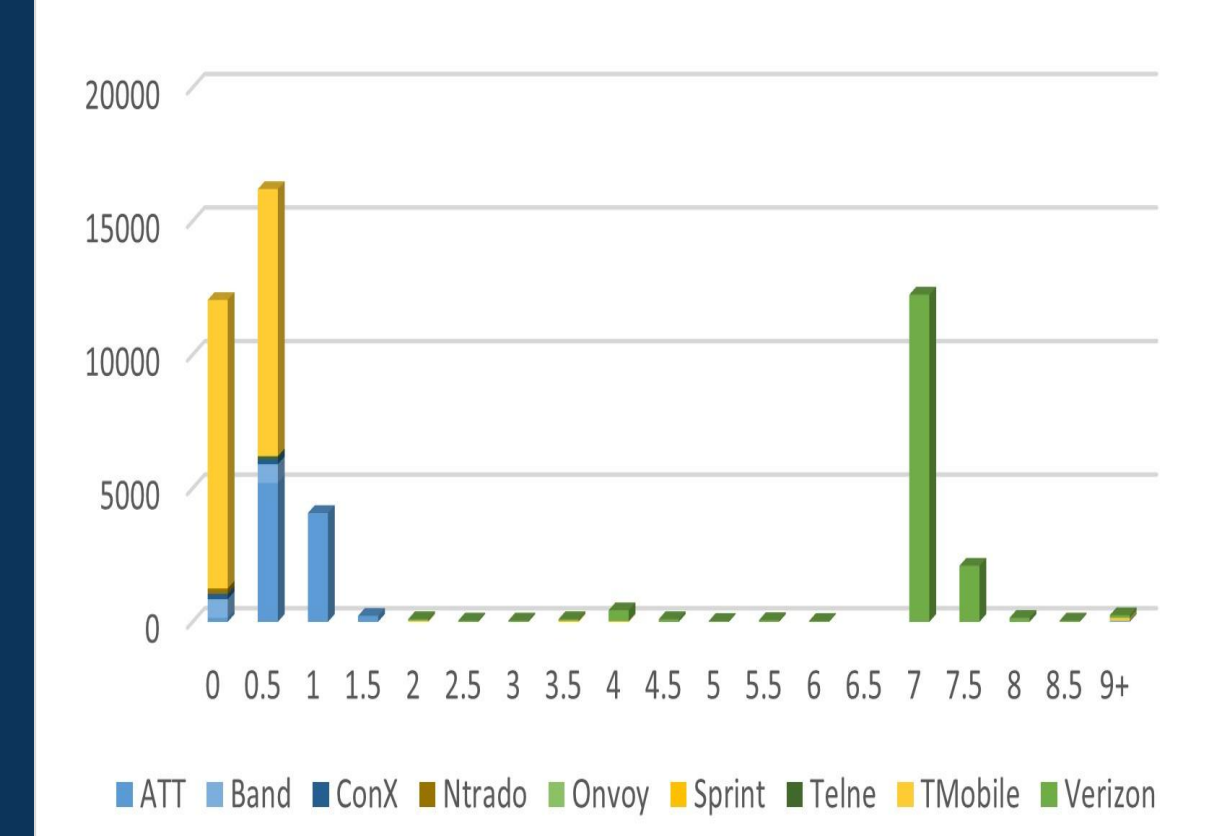

### **Counties of Southern Illinois**

Carrier Comparison

Majority of Verizon calls are over 5 seconds for ALI response

### **Carrier Comparison** Southern Illinois Counties

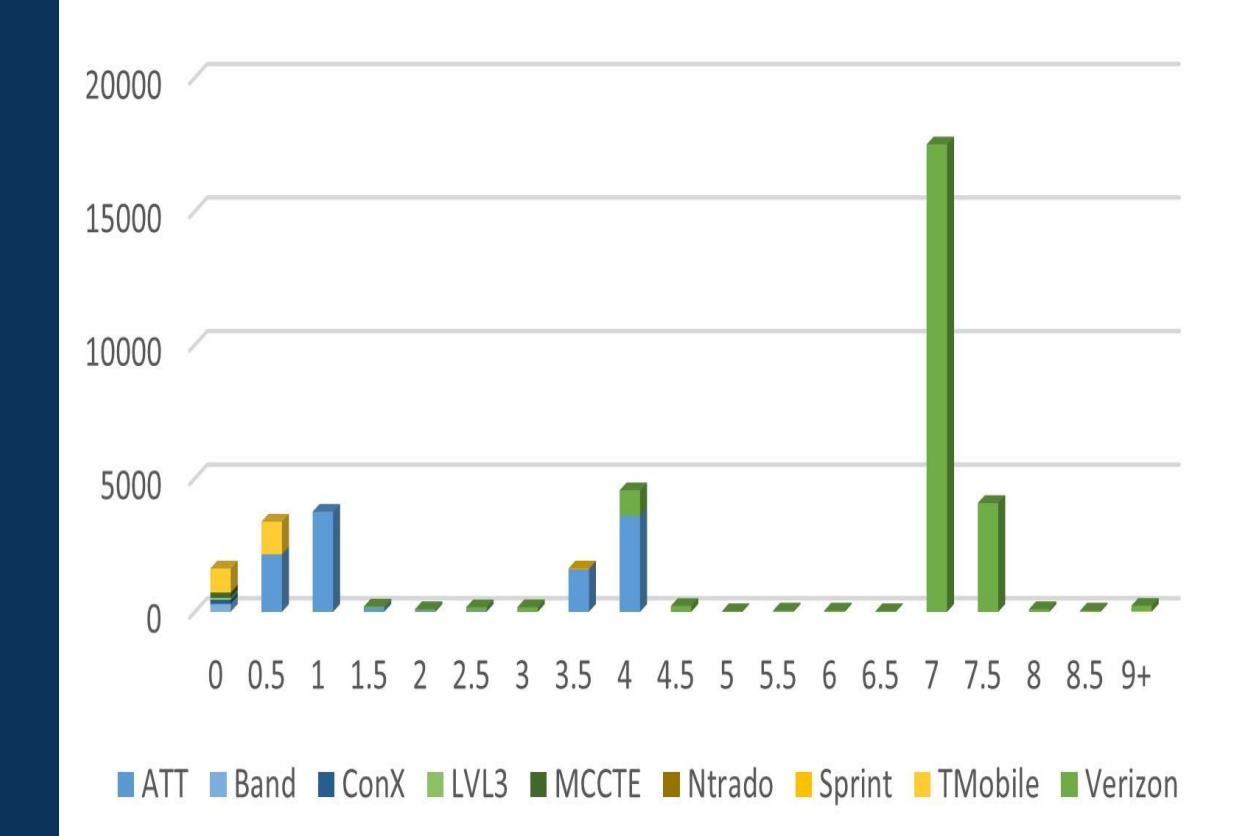

### **Oakland County**

A .17% decrease in transfer volume

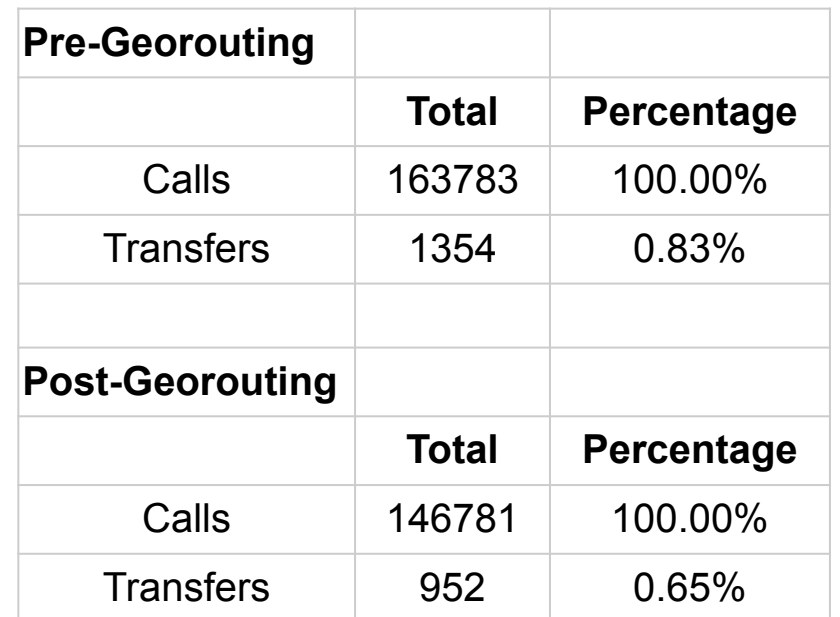

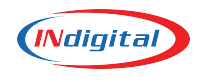

Jefferson County Transfers Before and After Geo-Routing 600 500 400 **Transfers** 300 562 200 346 100  $\overline{0}$ November December Primary to Primary

 $\sim$ 

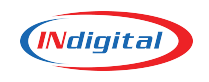

A 38% decrease in transfer volume

### **WiFi Calling: Lessons Learned**

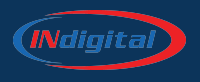

### **Knowledge Based on Testing of WiFi Calling**

- 1. Even if airplane mode is on, a 9-1-1 call attempts routing over the cell network (Normal routing to PSAP, Normal ALI).
- 2. If no cell network is available, call routes based on network IP and displays pre-programed address from phone. (Normal routing to PSAP, Customer-programmed location).
- 3. If no location data is available via local network, call routes based on customer-programed location (Customer-programmed routing and location).

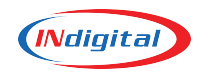

# **Core Services Upgrades and Changes**

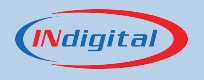

### **Lumen Circuit Replacement**

**as of September 1, 2022**

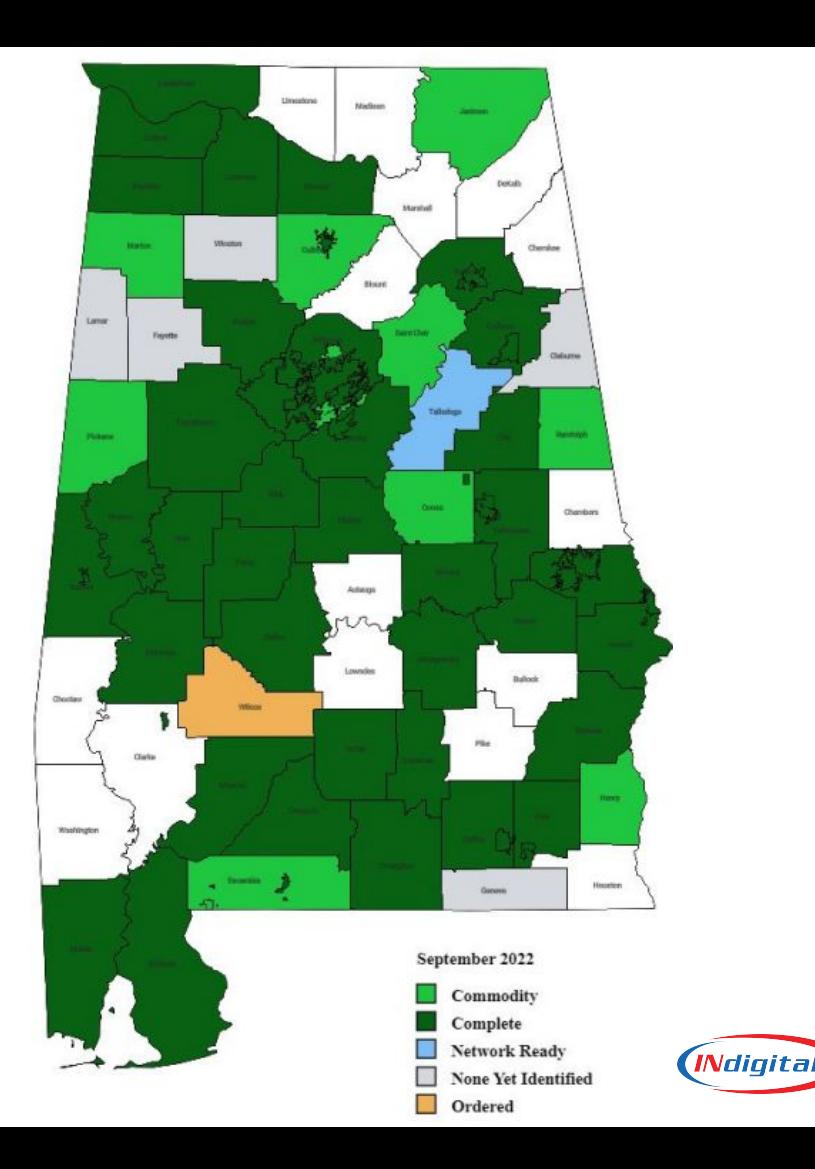

**Voiance Language Services Deployment as of September 1, 2022**

Admin Accounts have been assigned

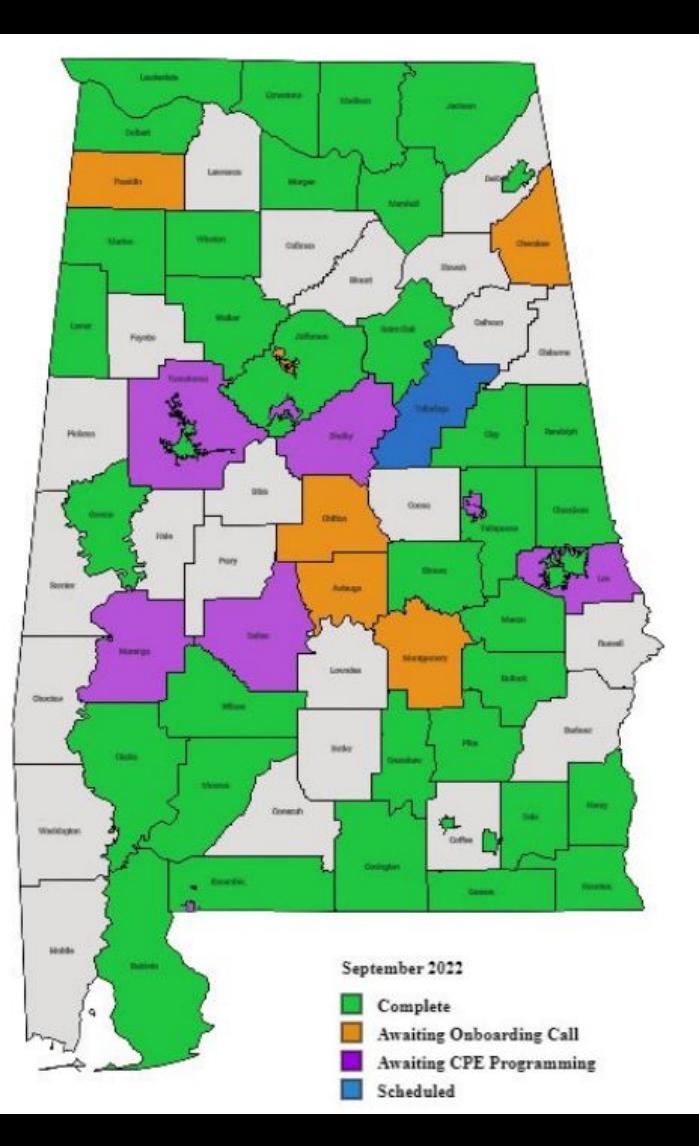

### **FirstNet Conversion**

**as of October 6, 2022**

#### **FirstNet Conversion**

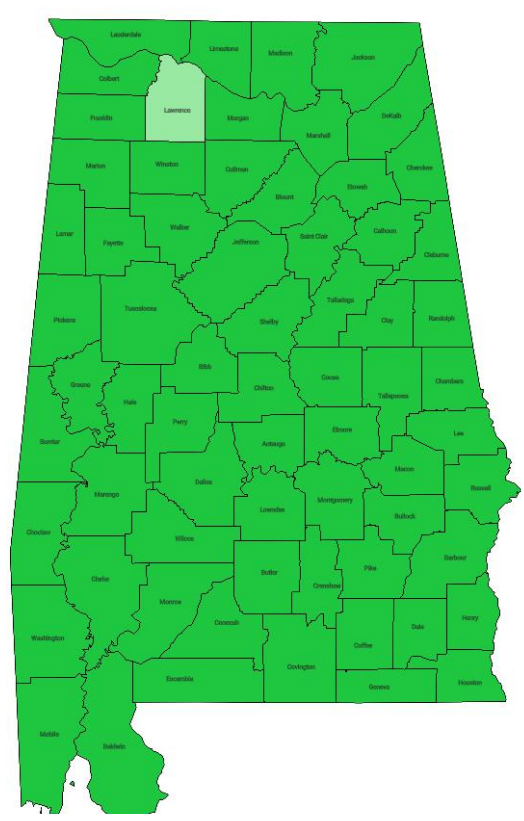

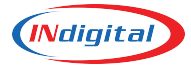

### **Starlink**

**STARLINK** 

- Starlink testing for call delivery
- INdigital has been testing independently
	- We have been able to test and route 911 calls over Starlink

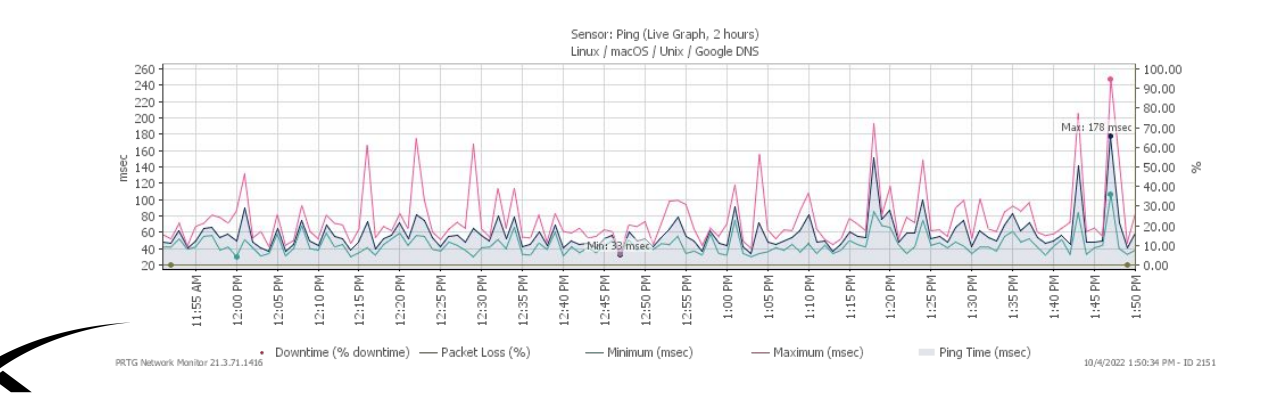

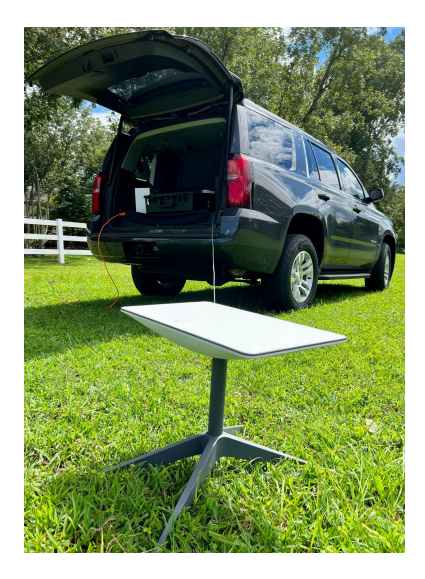

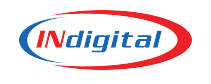

### **Texty and TAG**

Texty/Tag Pre-Release 17.6

Default routing update by area code - expected in October

Texty Release 17.6 - Expected Q4 2022

- **Bug fixes**
- W3W identification and display
- Alarm message formatting
- Browser status check
- **Graceful logout**

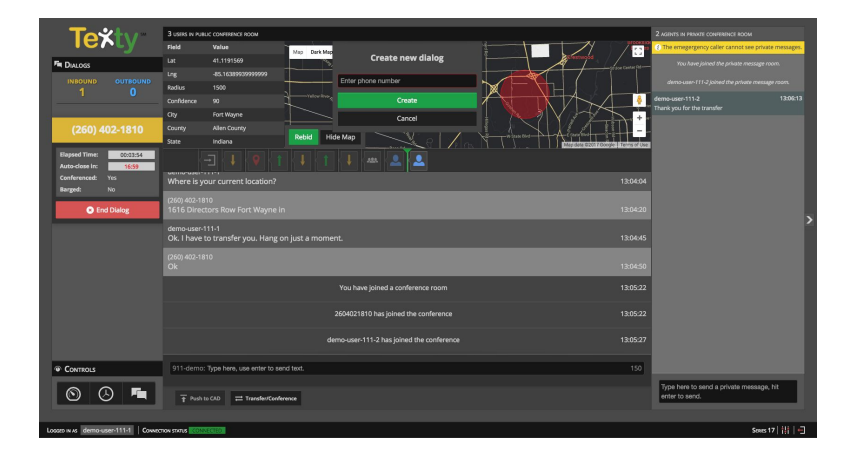

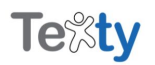

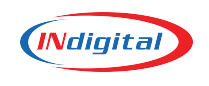

### **ALI Formats and Alternate Routing**

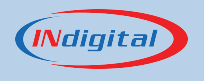

### **Information About ALI Formats**

- All ALI Information comes from the carrier.
- As technology has changed, more information has been provided from carriers than what can be contained in standard ALI format configuration - 528 characters.
- INdigital provides a format that is roughly equivalent to double the character count of previous formats - 1010 versus 528.
- Vesta is character limited to 800 characters, and INdigital also has a format that can accommodate this limitation.

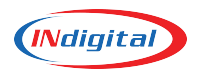

### **Legacy ALI Format**

### **Wireless**

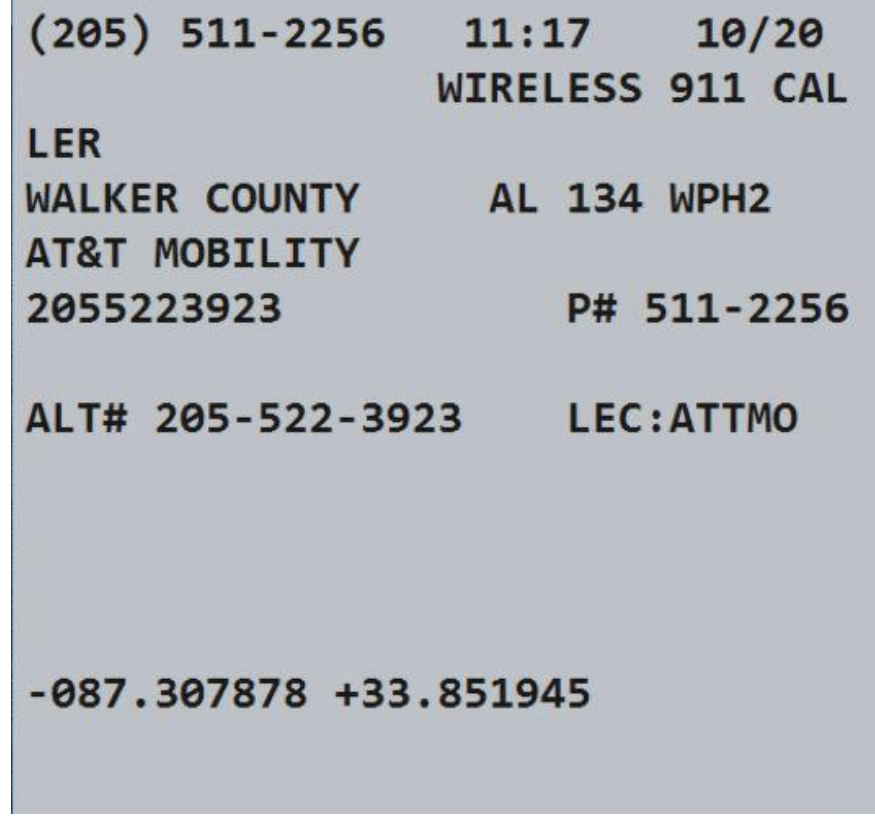

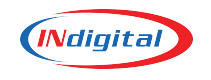

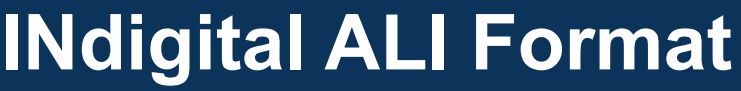

### **Wireless**

- Routing ESN
- Tower information
- **Position Certainty**
- Z (altitude) info
- 

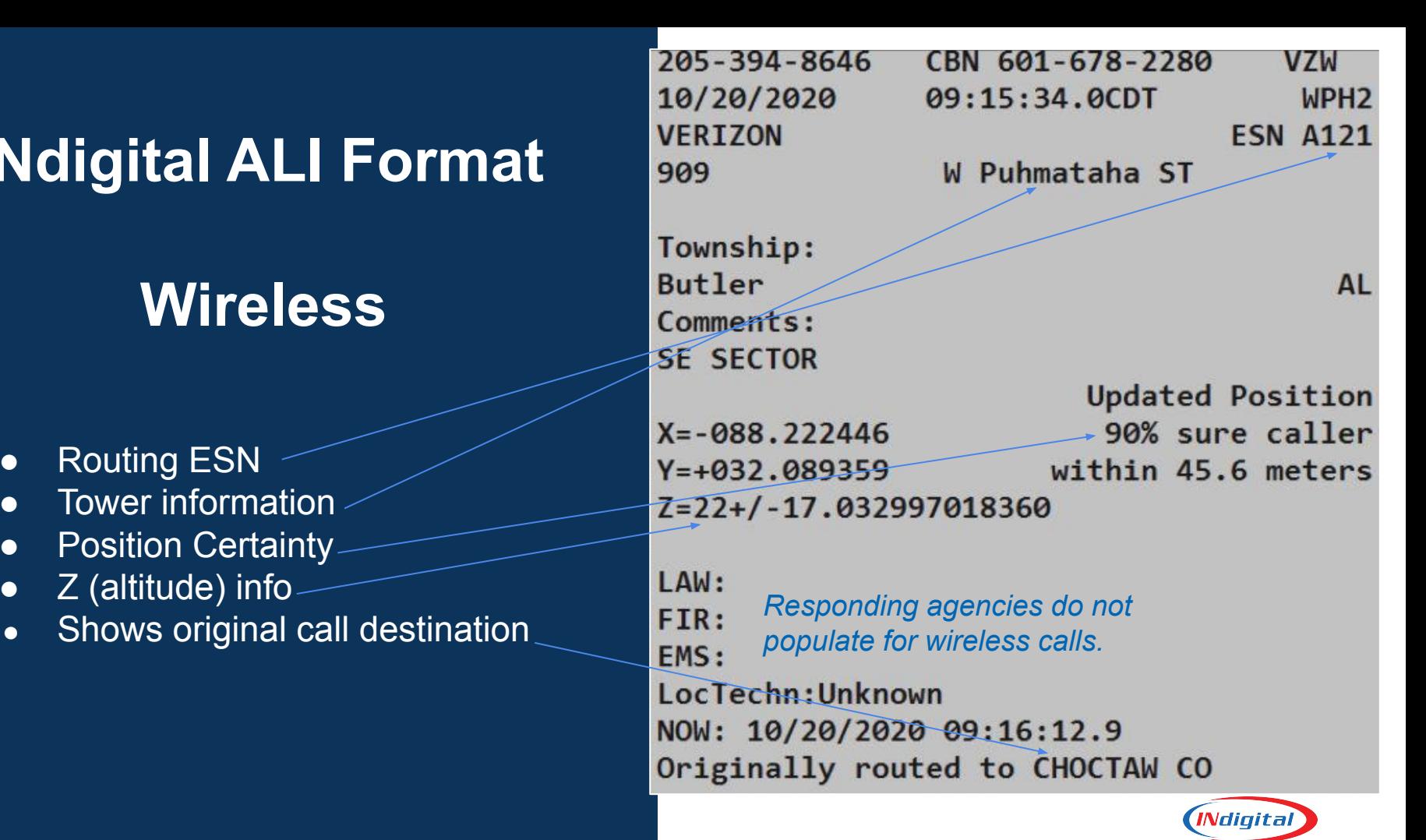

### **Legacy ALI Format**

### **Wireline**

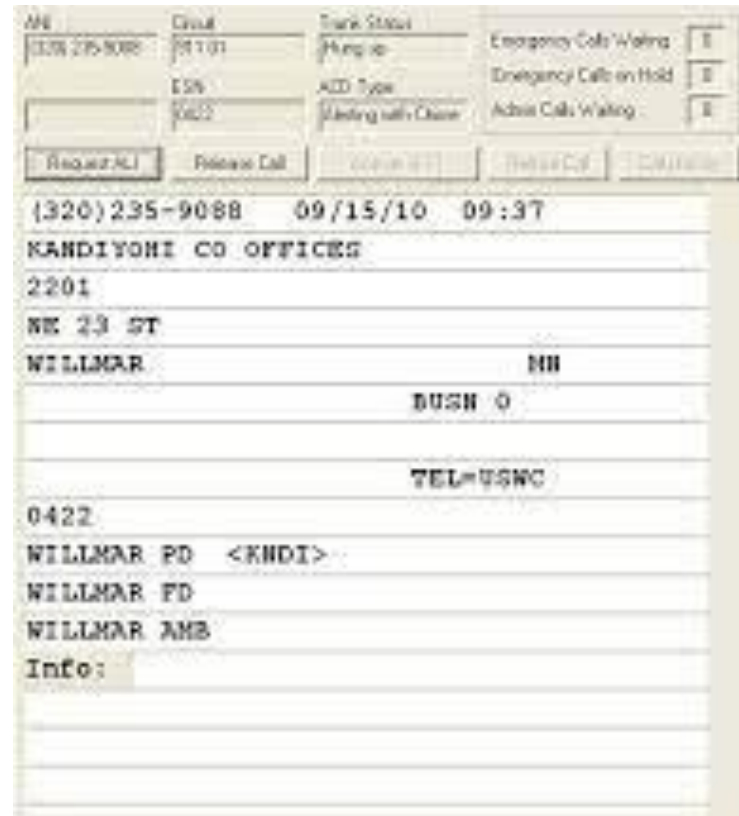

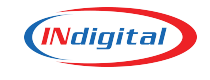

### **INdigital ALI Format**

### **Wireline**

- Physical Address and name of business (if applicable)
- Responding ESN
- Responding agencies

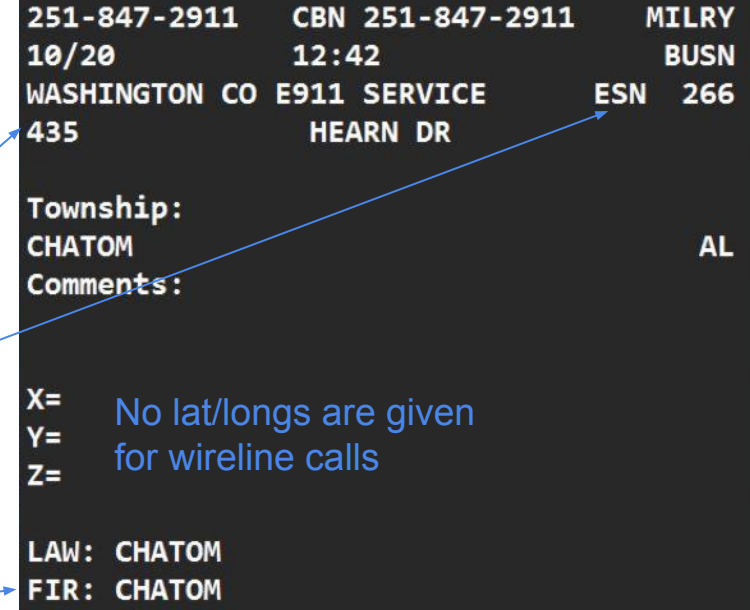

**EMS: AMSTAR** LocTechn:

NOW: 10/20/2020 12:42:27.442

Originally routed to

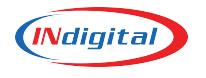

# **Policy Routing**

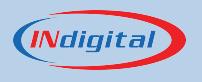

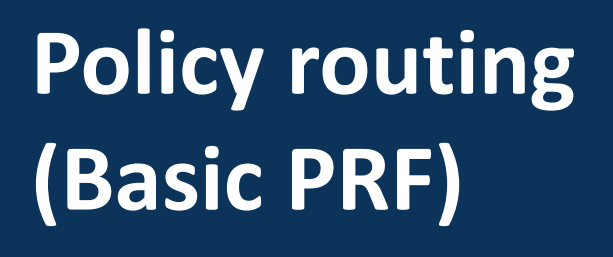

(PRF = policy routing function)

- **Failover routing between** CPE Controllers
- **Failover routing options** 
	- **MEVO**
	- **Admin lines**
	- **Neighbors**
- 800# Failover routing

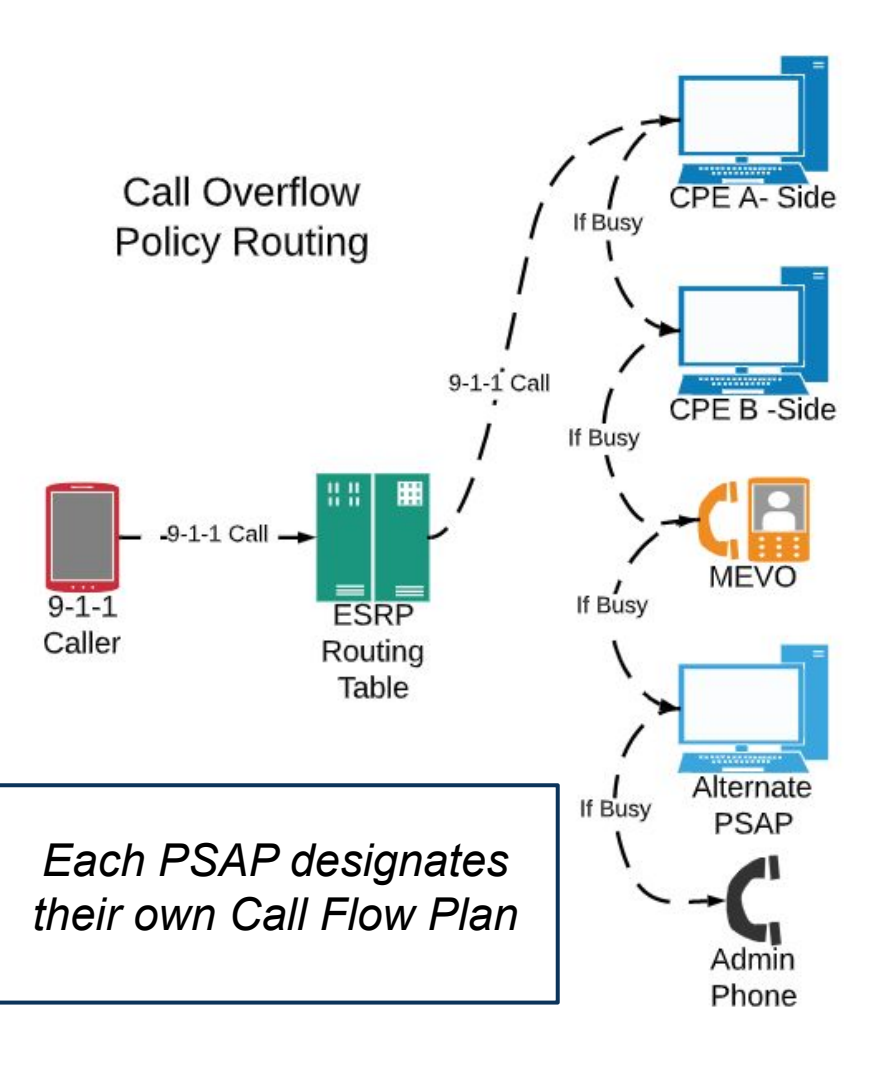

# **INdigital Regional Training**

Conducted in coordination with the Alabama 911 Board

- Free one day training offered in various regions of the state - lunch provided
- Open to all employees New Employee Training, Managers, GIS Staff or as Refresher Training
- AL911.net/Toolkit, MEVO, Logix,Texty

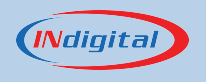

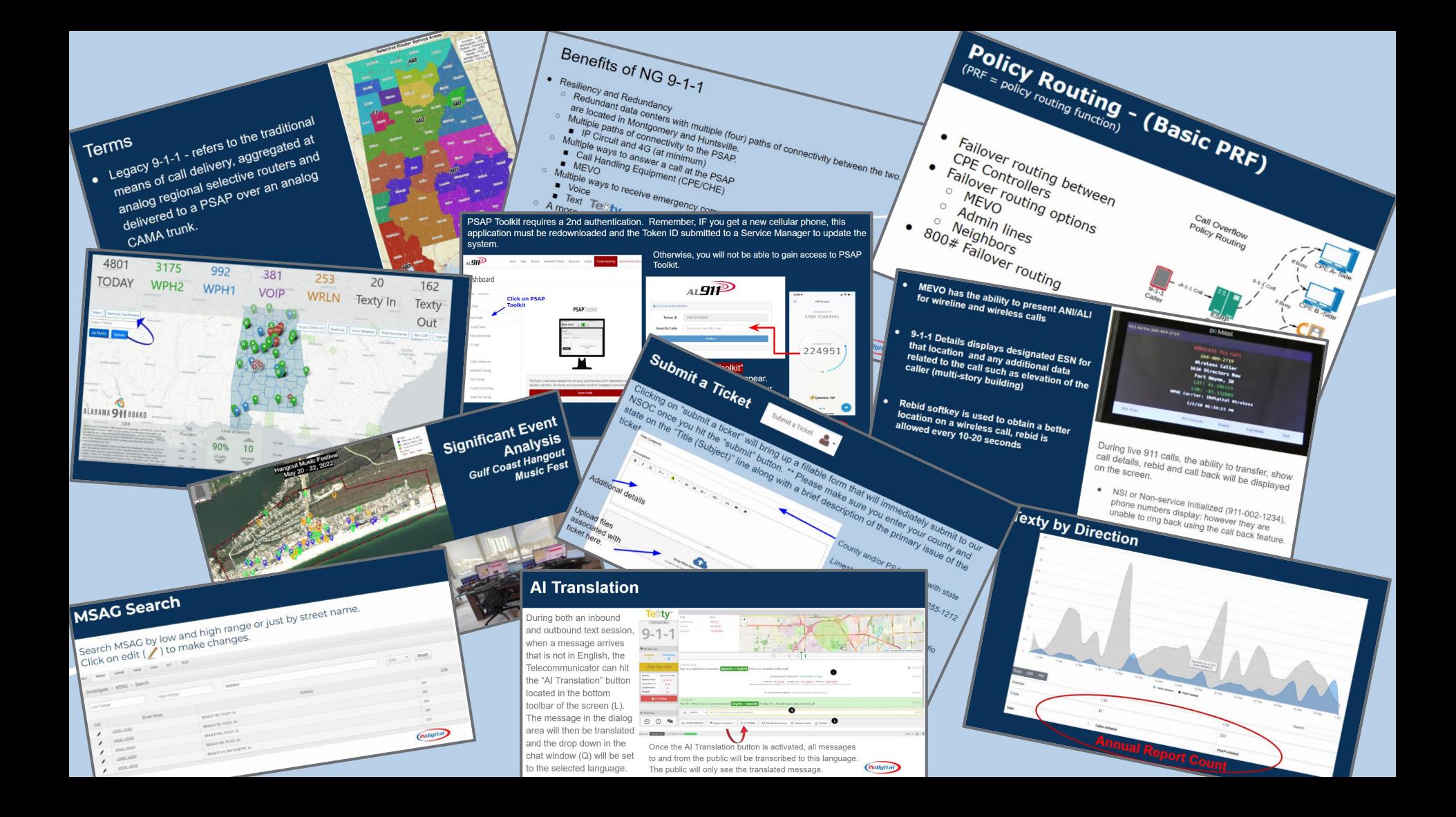

PSAP Toolkit requires a 2nd authentication. Remember, IF you get a new cellular phone, this application must be redownloaded and the Token ID submitted to a Service Manager to update the system.

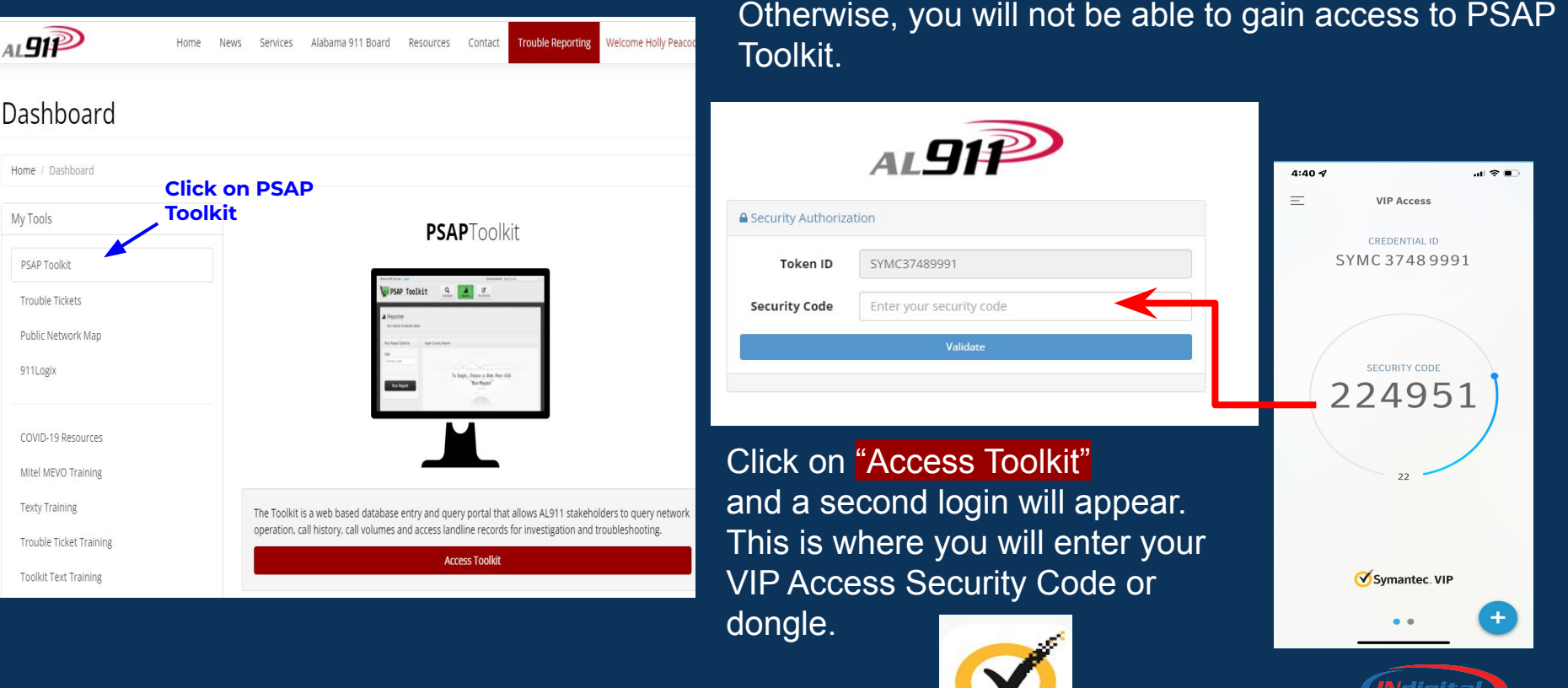

### **Trouble Tickets**

**● Click on trouble tickets under the dashboard.**

**● Access Trouble Tickets in red bar will appear then 2nd authentication**

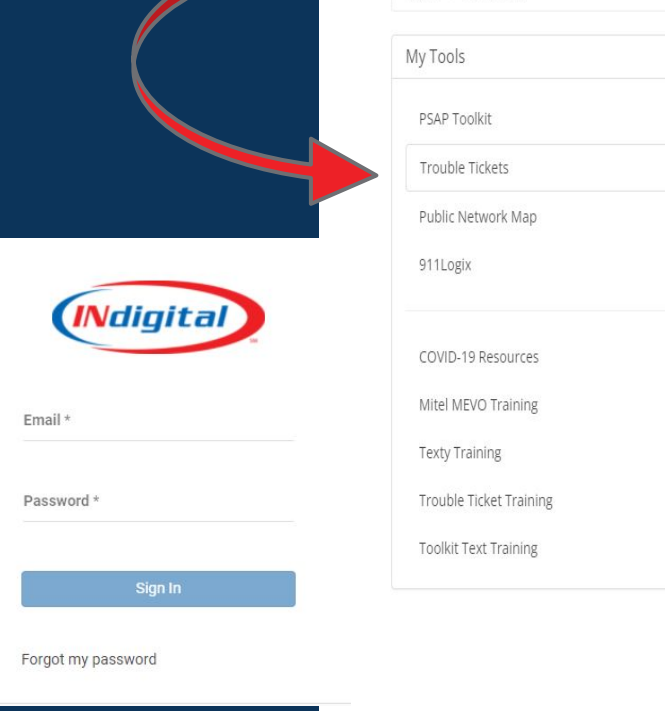

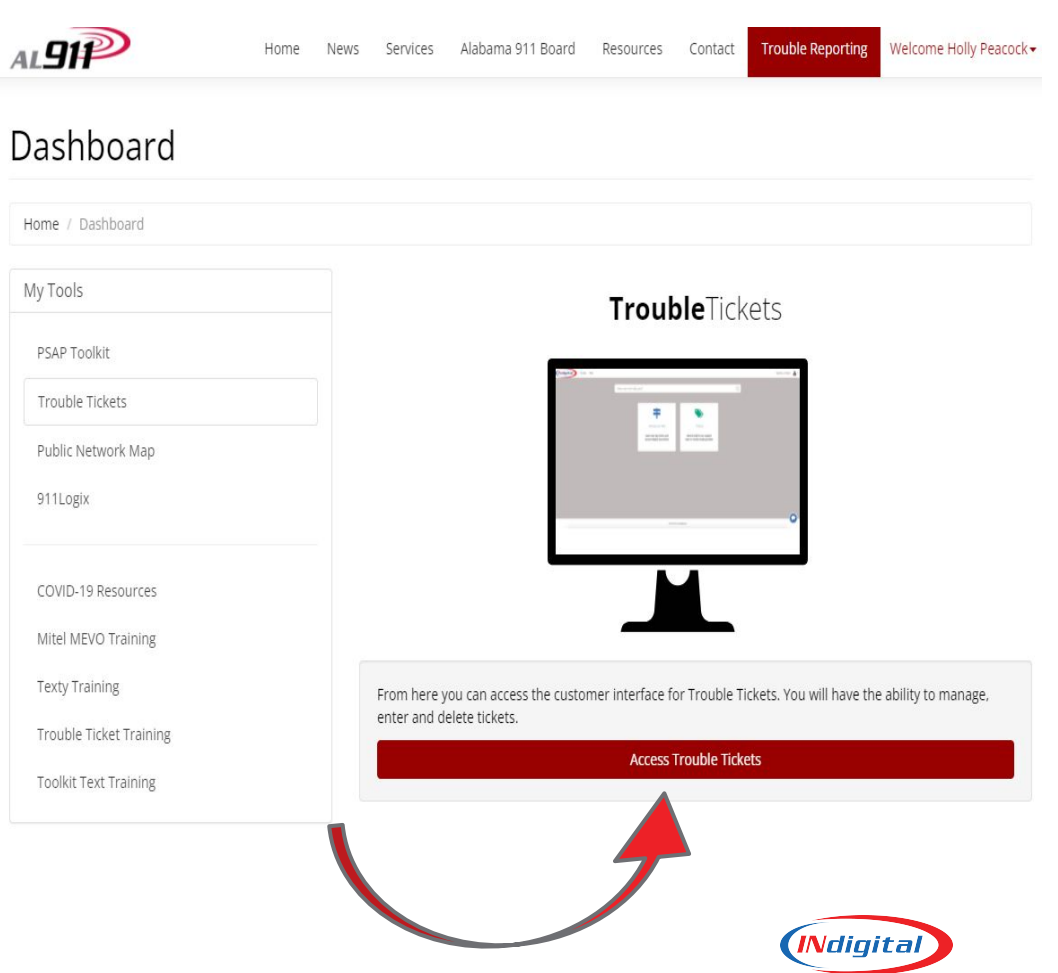

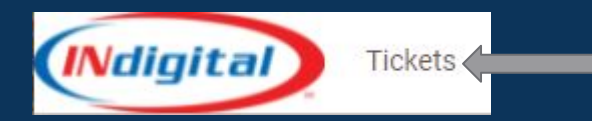

Clicking on "Tickets" top left will display tickets that have been opened by you. You have the option to see open, closed and organization tickets if you have that permission. You can also search the tickets by clicking on the ticket number or inserting in the search window.

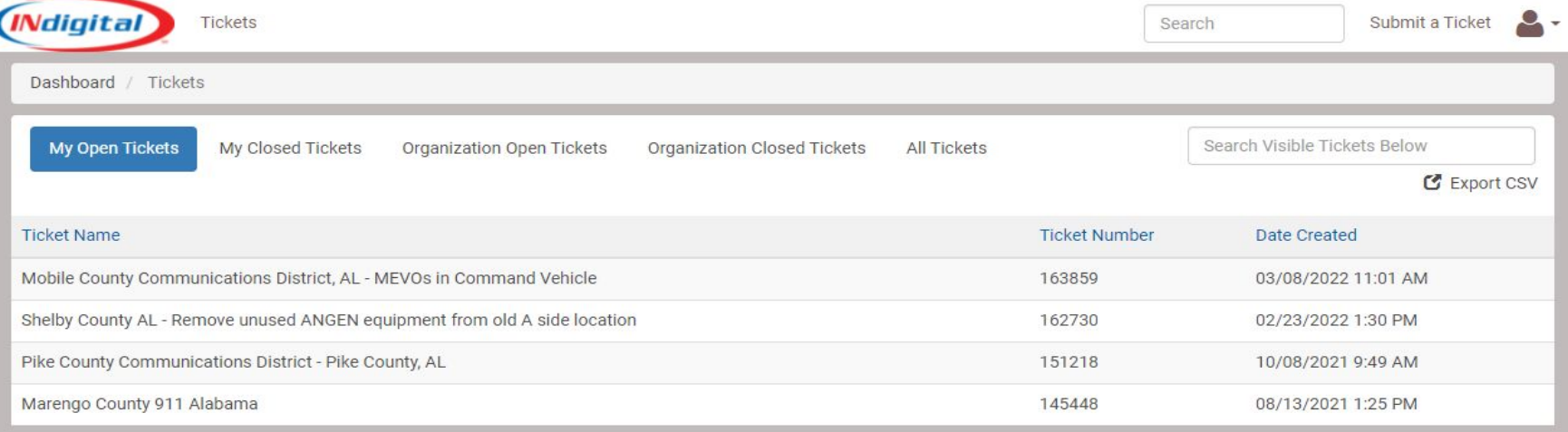

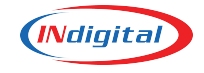

### **MSAG Search**

#### Search MSAG by low and high range or just by street name. Click on edit ( $\sqrt{\ }$ ) to make changes.

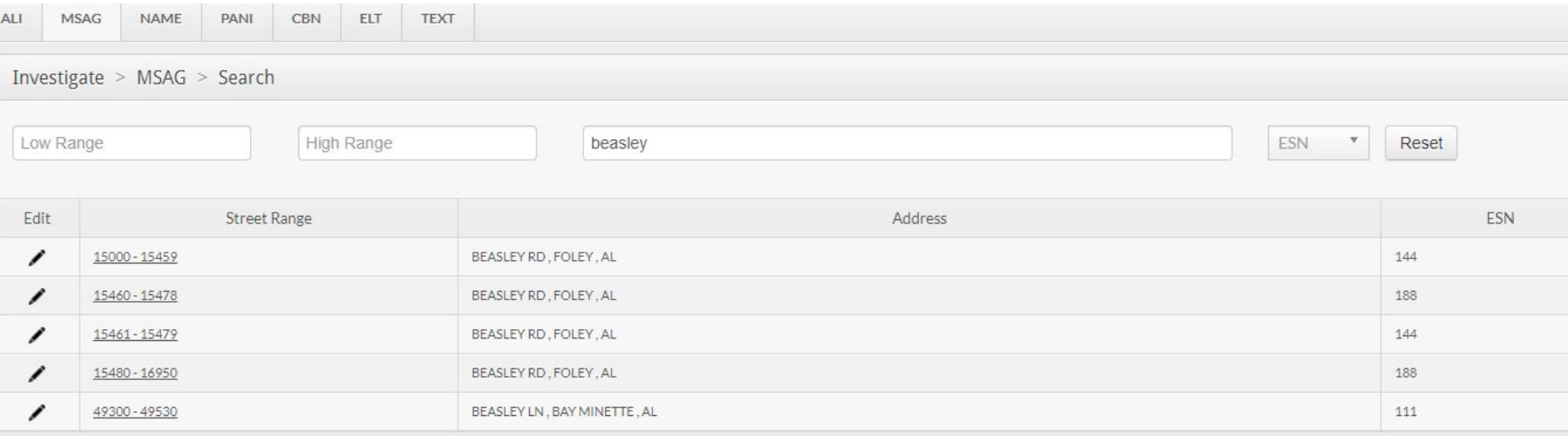

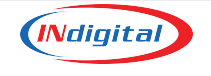

### **Edit Record**

If a question arises from a submission, database will follow up with a team support ticket and the agency will be notified.

Our Database Team will also generate tickets to your PSAP occasionally when an outside request is made to change your MSAG, such as from a carrier or contractor.

*Please respond as soon as possible. Accurate routing of 911 calls is dependent upon accurate data.*

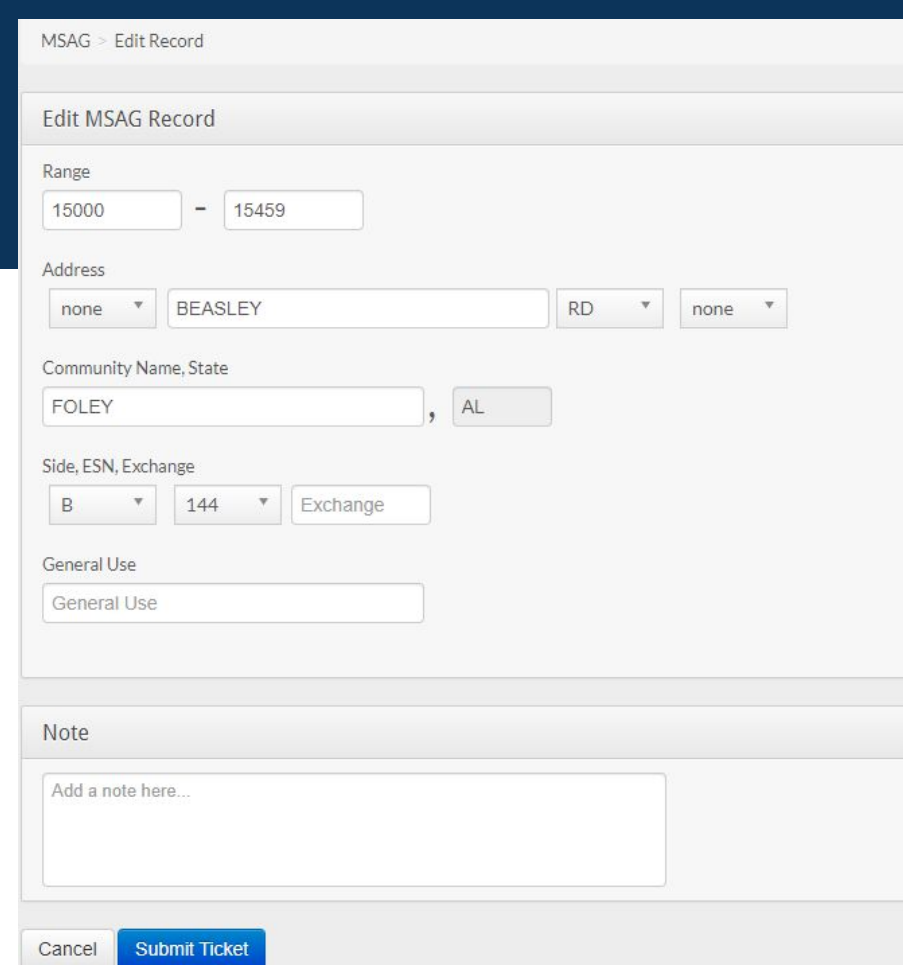

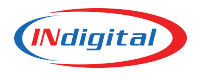

### **Screen Displays**

911 Xfers button: Pre-programmed PSAP's for transferring of 911 calls. Local resources can also be programmed unique to each agency.

911 History button: Allows the ability to view call history on that MEVO. History of other calls in the PSAP can be found by pressing the All Calls button. By pressing the selected call, you may listen to the IRR or the instant recall recording, by pressing the Playback button.

 $\triangleright$  Copies of calls may be requested by submitting a trouble ticket indicating date/time/phone number of caller.

Reroute 911 button: Gives the PSAP the ability to move 911 calls from CPE to MEVO or the ability to "abandon PSAP" and move calls to another agency.

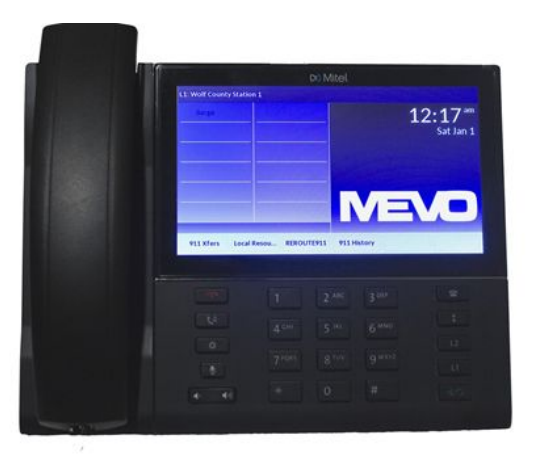

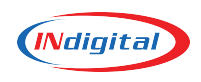

### **Bi-Monthly INdigital MEVO Testing**

Bi-monthly MEVO testing is completed by one of the Alabama Service Managers. This test is completed to verify that connectivity to our network is stable and connectivity is good. Other periodic testing should be established in house at each PSAP. A Service Manager will call into the MEVO phone by using the 10 digit administrative number assigned. Remember, this is also a 9-1-1 phone and should be treated as such.

#### **You represent the agency you work for!**

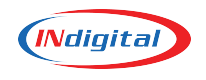

### **MEVO Anywhere (MAK)**

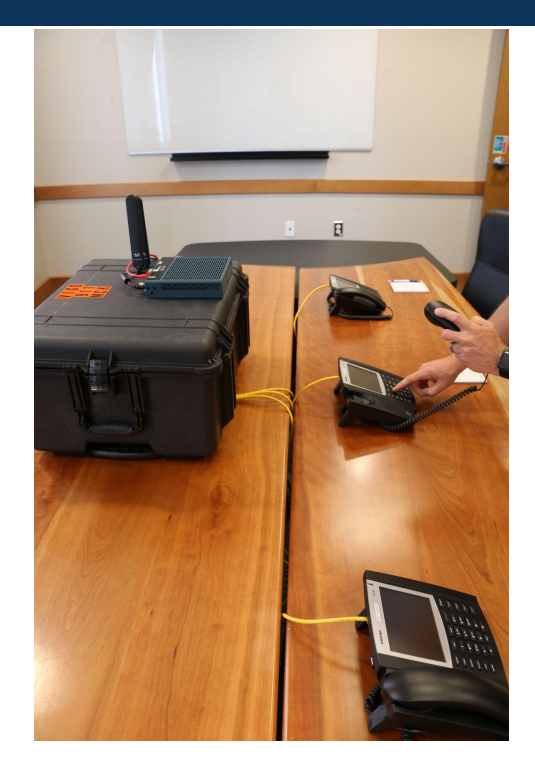

MEVO Anywhere is a 911 call handling system available to public safety agencies that works whenever and wherever necessary to dispatch remotely.

The system provides 911 and traditional telephone service for full-service 911 call handling.

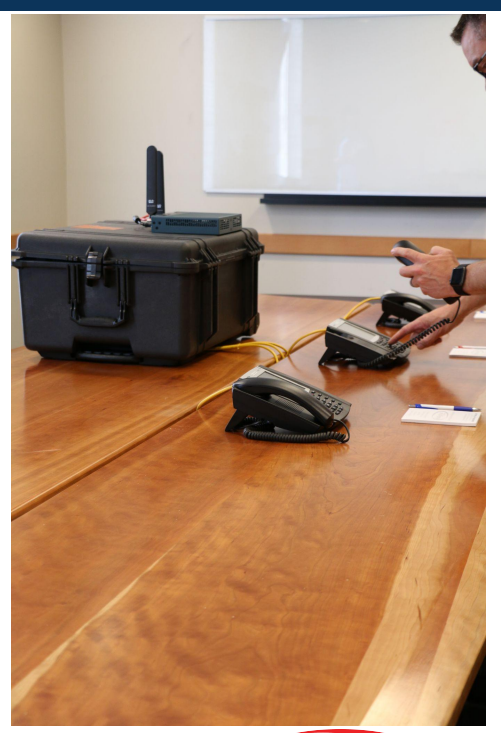

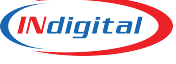

### **With a MEVO Anywhere Kit you have the ability to….**

- Process 9-1-1 and administrative calls
	- Reroute call delivery systems
- 9-1-1 call back from the push of a single button
	- Formatted ALI display
	- ALI data spills to CAD and MAP
	- 9-1-1 and administrative call history
- The ability to conference, transfer, barge, park active calls
	- Call logging and recording
		- **Mapping interface**

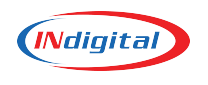

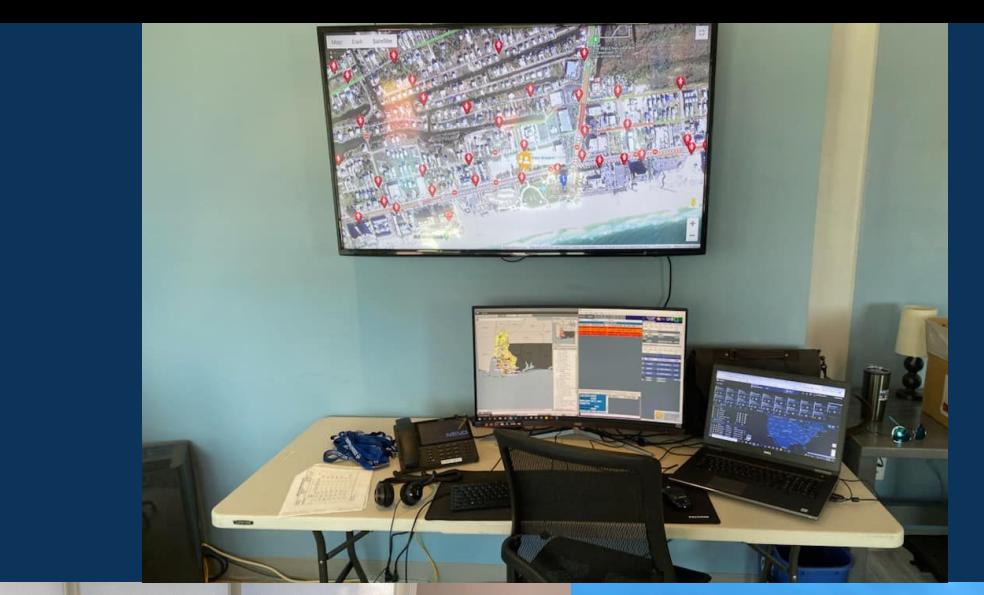

### **Gulf Coast Hangout Music Fest**

Baldwin County utilized a MEVO Anywhere Kit during the Hangout Fest to deploy dispatchers to work the Music Fest.

Gulf Shores, May 2022

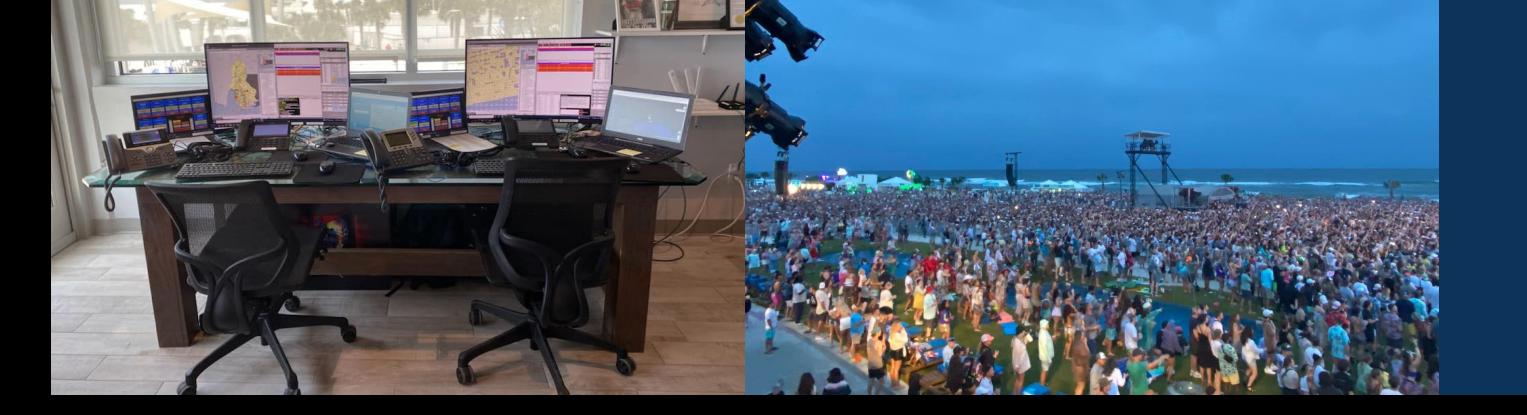

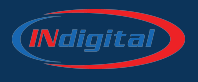

### **Inbound vs Outbound**

**Outbound -** Calls generated to a citizen by the Telecommunicator

- If voice call is lost and unable to make contact a 2nd time by voice
- Allows for better use of a time by giving 9-1-1 the ability to text a caller who might have inadvertently dialed 9-1-1. This frees up the Telecommunicator to continue other operations.
- Does not tie up a 9-1-1 line.

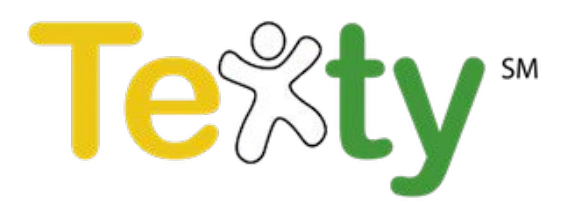

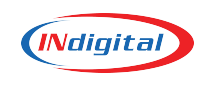

### **Features in Release 17.5**

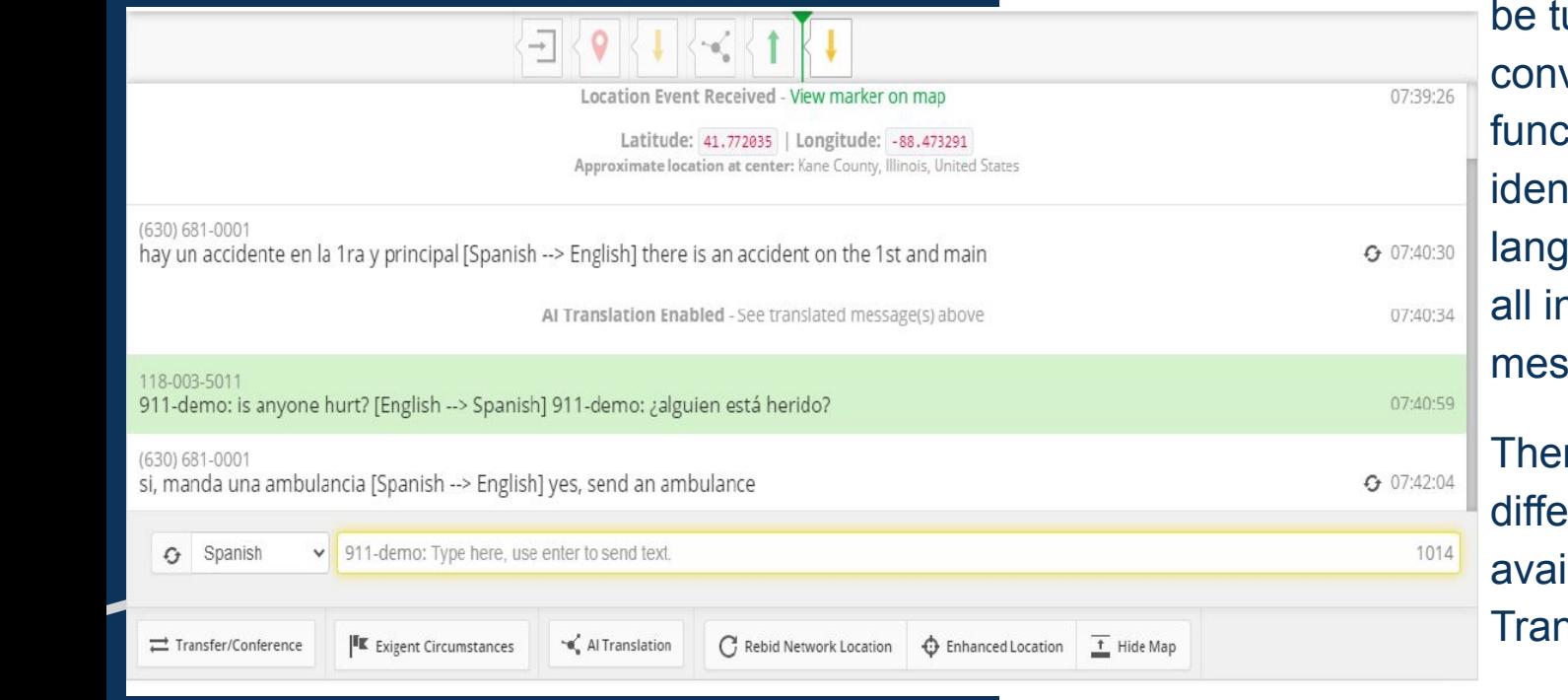

When communicating with texters of another language, the AI Translation feature can urned on for the versation. This tion will attempt to itify the speaker's juage and translate ncoming and outgoing sages.

*AI Translation:*

re are over 100 rent languages llable on the AI nslation.

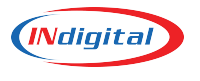

### **AI Translation**

During both an inbound and outbound text session, when a message arrives that is not in English, the Telecommunicator can hit the "AI Translation" button located in the bottom toolbar of the screen (L). The message in the dialog area will then be translated and the drop down in the chat window (Q) will be set to the selected language.

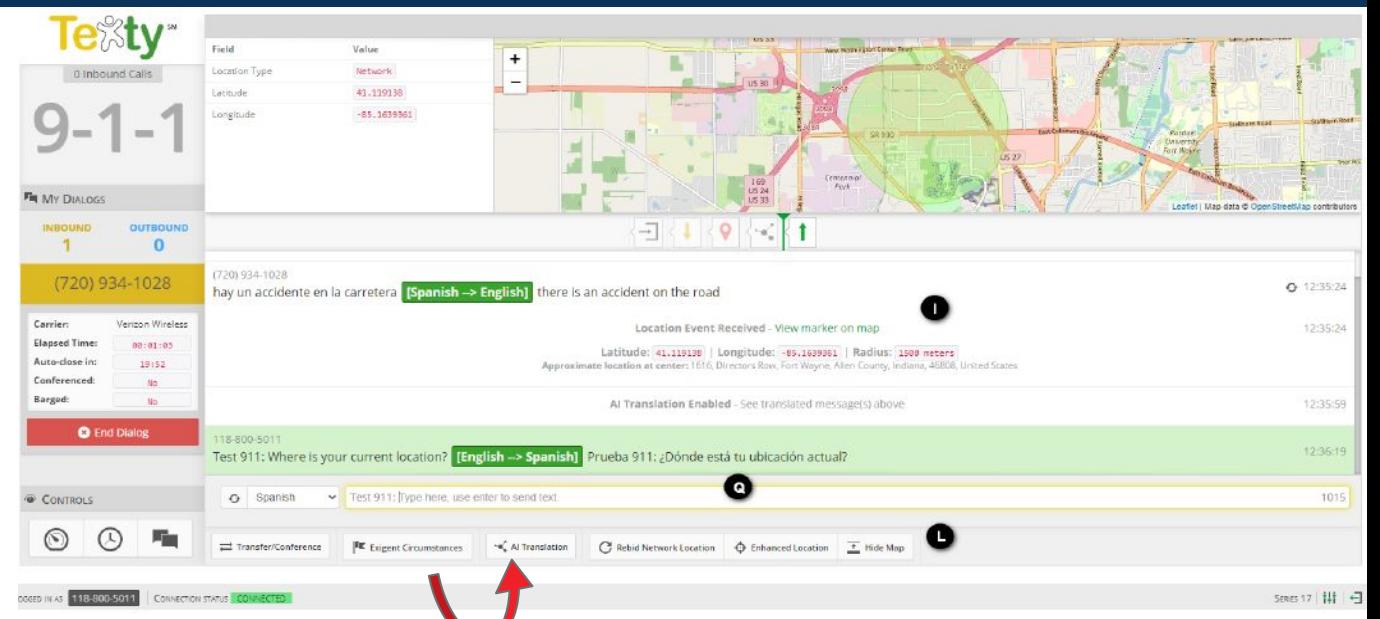

Once the AI Translation button is activated, all messages to and from the public will be transcribed to this language. The public will only see the translated message.

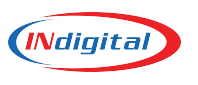

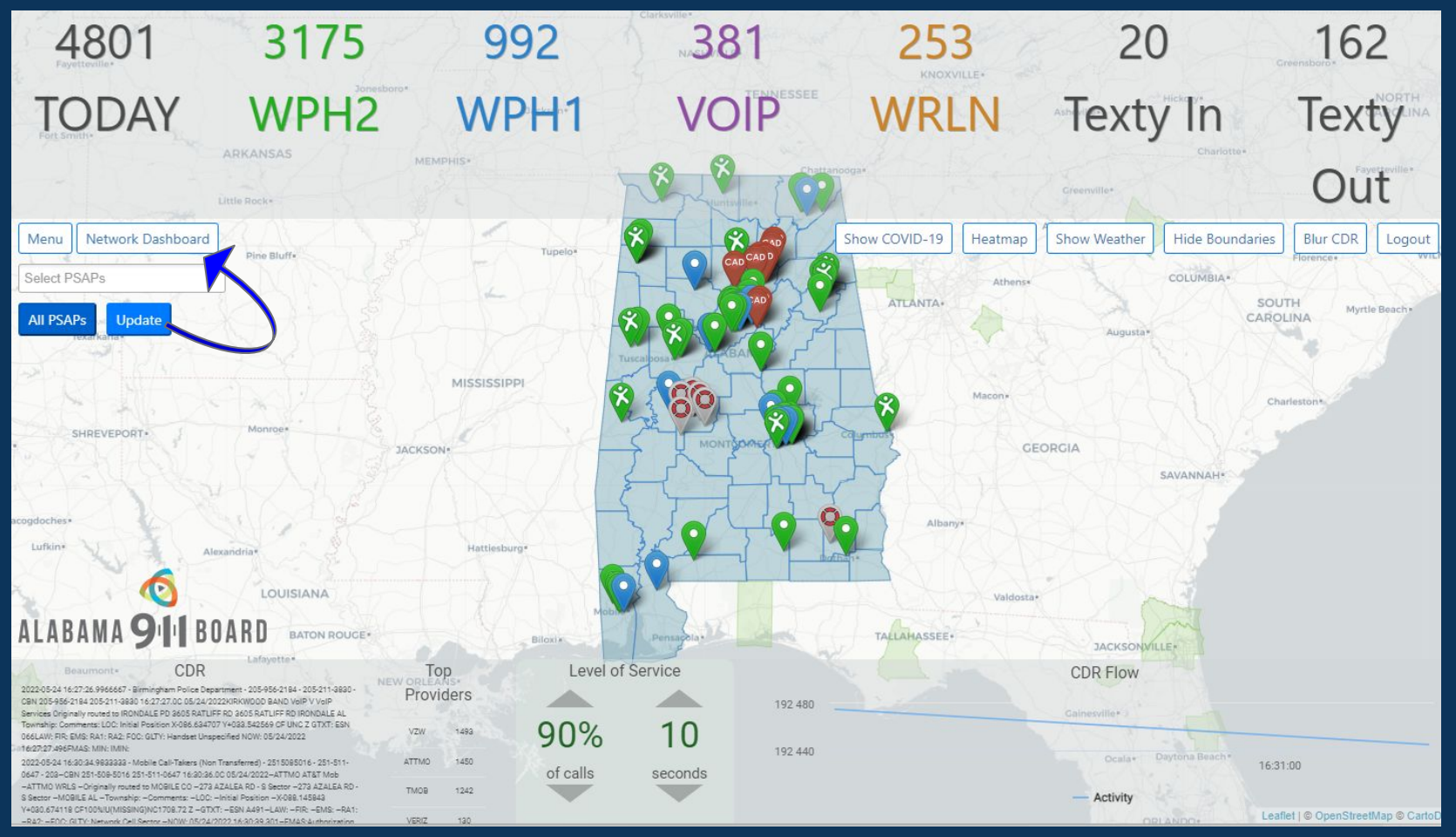

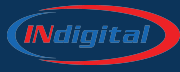

### **Options:**

**Menu** Menu will bring you to reports

Live CDR will toggle to previous map

Show Radar Show Radar will display weather overlay

Blur ANI will blur the phone number

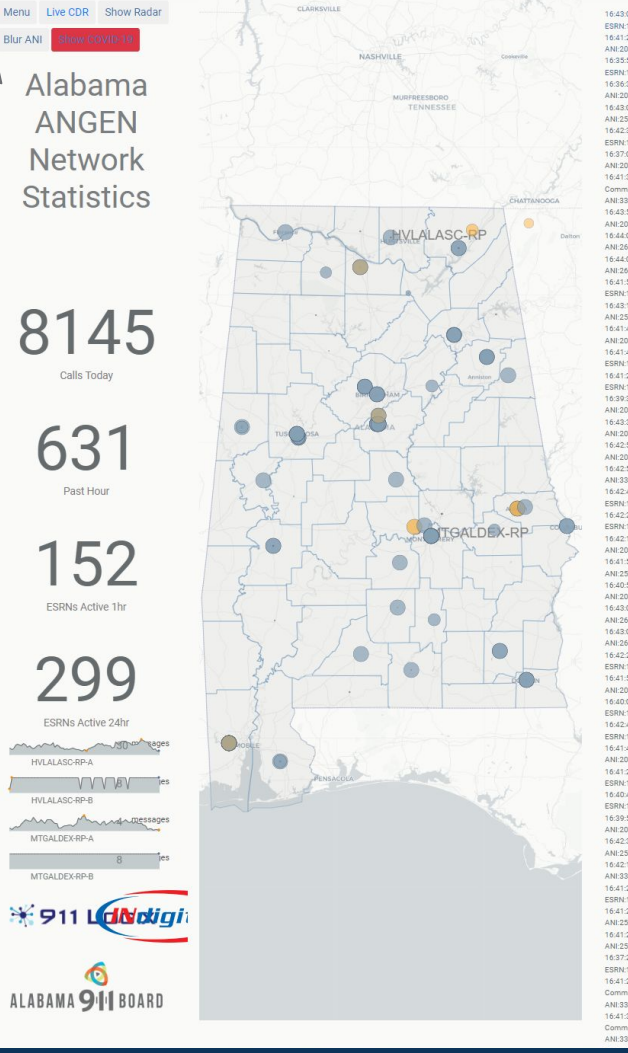

16:43:06.000 Covington County E-911 ESRN:1010390001 ANI:3345110563 16:41:22.000 City of Bessemer ESRN:1010730003 ANI-2055111230 16:35:58.000 Jefferson County 9-1-1 FSRN:1010730001-4NI:2055111239 16:36:36.000 Shelby County 911 ESRN:101117000 ANI:2057909003 16:42:02.000 MCCD ESPM-101007000 ANI:2515110723 16:42:34.000 Mornan County 911 FSRN1011030001 ANI:2563558154 16:37:08.000 Hoover 911 FSRN-101073000L ANI:2057909003 16:41:36.000 Montgomery Emergency Communications ESPN-1011010002 ANI-3345111283 16:43:54.000 null ESP ANI-2057909105 16:44:01.000 null ESRN:101073888 ANI-2604602181 16:44:01.000 null ESRN:101073888 ANI-2604602185 16:41:53.000 Tuacaloosa County Sheriff's Office ESRN:1011250001 ANI:2055111989 16:43:13.000 MCCD ESRN:1010970001 ANI:2515110024 16:41:46.000 null ESRN:101073100 ANI-2055115512 16:41:45.000 Houst ESRN:1010690001 ANI:3343699778 16:41:29.000 Calhoun County 9-1-1 ESPN-1010150001 ANI-205700021 16:39:30.000 Shelby County 911 FSRN:101 ANI:2055111725 16:43:30.000 Birmingham ECD ESRN:101073000-ANI:2057909071 16:42:52.000 mill FSRN:101073100 ANI-205700007 16:42:51.000 Phenix City PD ESRN:1011130003 ANI:3343229804 16:42:47.000 Dothan Police Department ESRN:1010690002 ANI:3343229784 16:42:26.000 Lee County Sheriff's Office FSRN:1010810001 ANI:3343229804 16:42:11.000 Birmingham FCD ESBN:101073000-ANI:2055111163 16:41:54.000 MCCD ESRN:101097000 ANI:2515110001 16:40-51.000 mill ESPN-101073100 ANI-2055111163 16:43:01.000 null ESRN:101073888 ANI-2604692181 16:43:01.000 null ESRN:1010738888 ANI-2604602185 16:42:28.000 Pelham Police Departme FSRN1011170002 ANI:2055111720 16:41:50.000 Shelby County 911 FSRN:101117000 ANI-2055111729 16:40:08.000 Covingto ESRN:1010390001 ANI:3345117883 16:42:47.000 Jefferson County 9-1-1 FSRN:1010730001-4NI:2058080070 16:41:47.000 Hoover 911 FSRN-101073000L ANI:2055111725 16:41:29.000 Jefferson County 9-1 ESPN-1010730001 ANI-2055111163 16:40:46.000 Pelham Police Department FSRN1011170002 ANI:2055111029 16:39:52.000 mill ESRN:1010731008 ANI:2055111029 16:42:38.000 MCCD ESPN 101097000 ANI:2515110024 16:42:16.000 Lowndas 911 FSRN:101085000 ANI-3345111767 16:41:26.000 Jefferson County 9-1-1 ESRN:1010730001 ANI:2055110275 16:41:21.000 MCCD ESRN:101097000 ANI:2515110132 16:41:21.000 MCCD ESRN 101097000 ANI-2515110713 16:37:27.000 Tuscaloosa County Sheriff's Office ESRN:1011250001 ANI:2055112009 16:41:26.000 Montgomery Emergenc Communications ESRN:1011010002 ANI:3345111259 16:41:31.000 Montgomery Emergency Communications ESRN:1011010002 ANI-33/32208/2

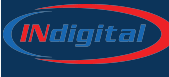

### **Various Reports Available**

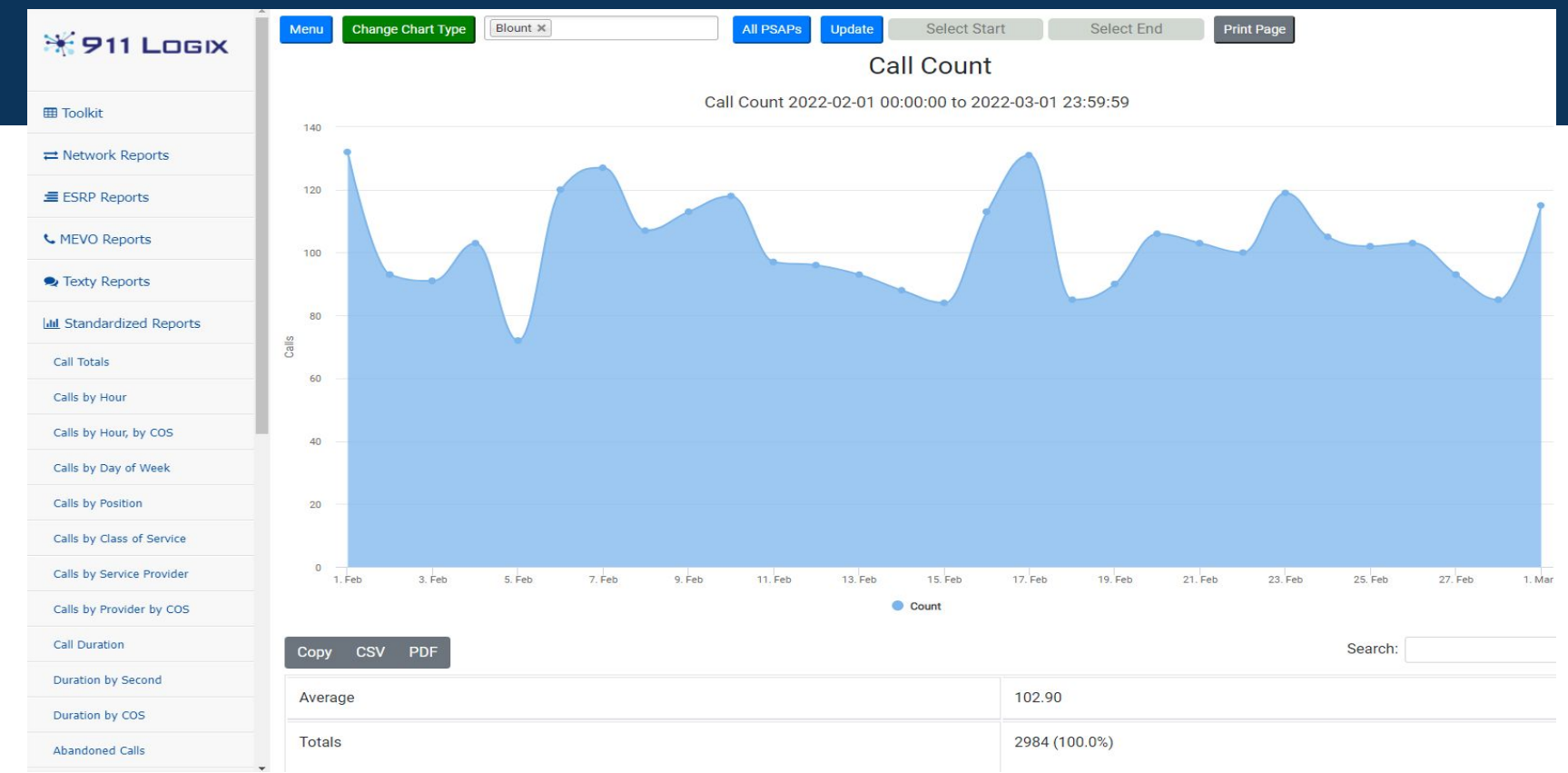

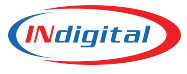

### **Calls by Day of Week**

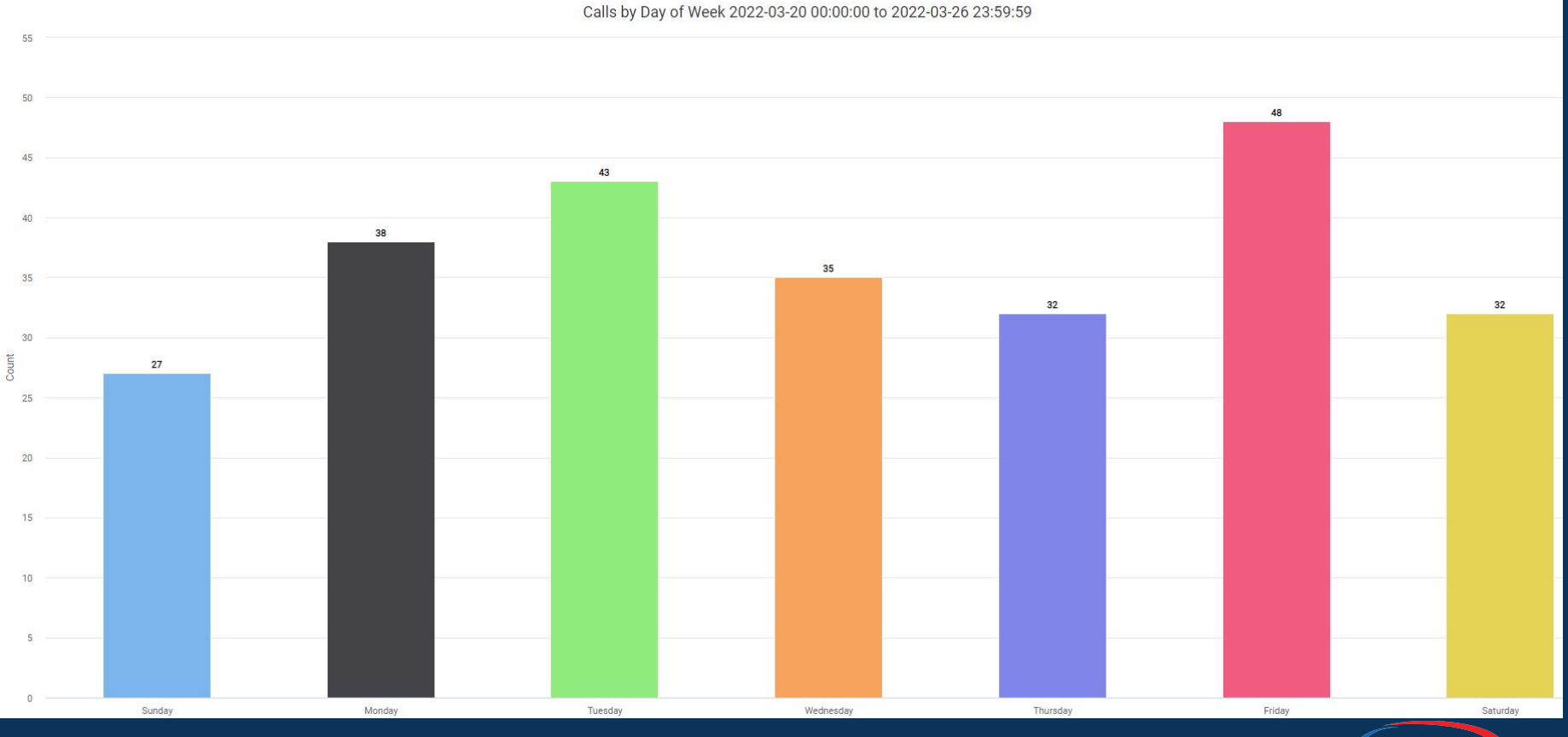

*Ndigita* 

### **Calls by Hour**

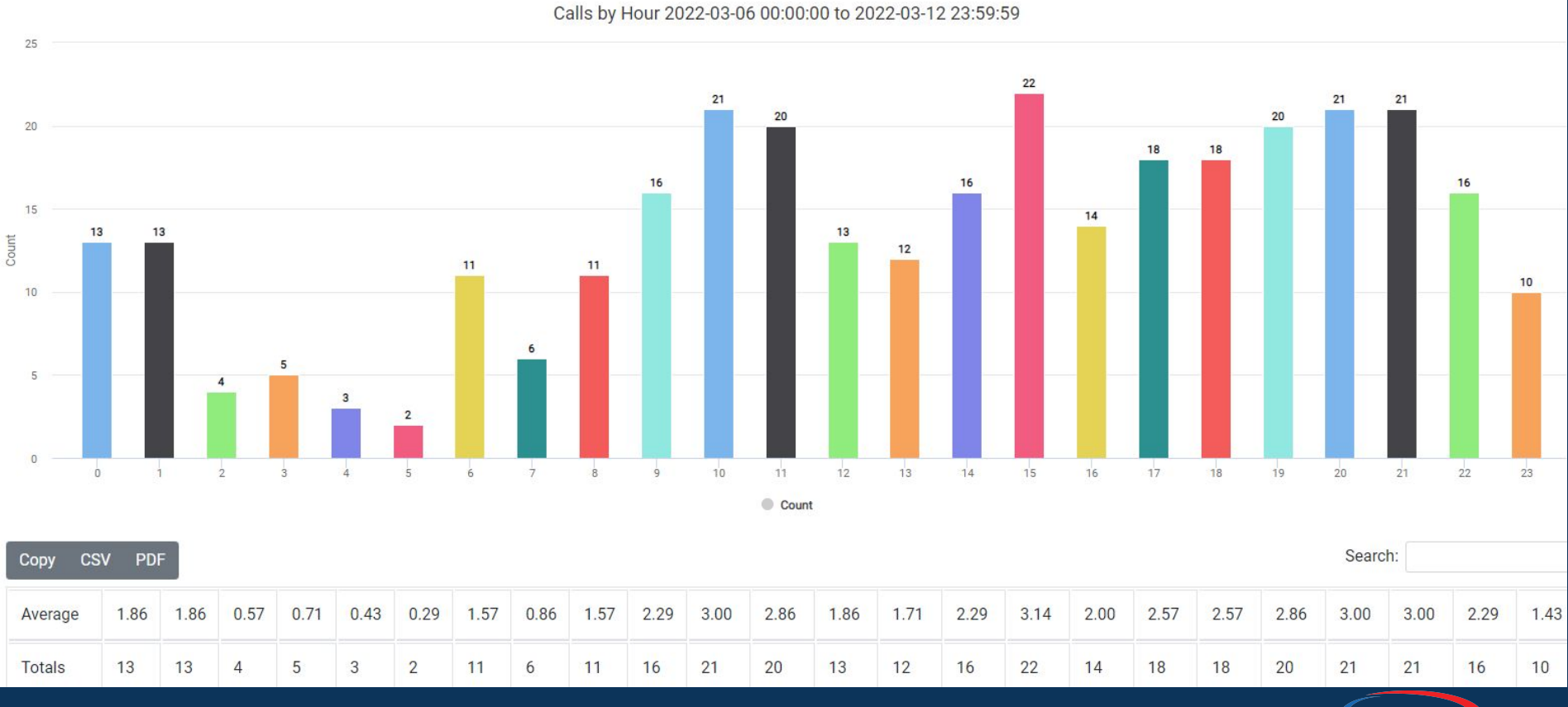

(Ndigital)

### **Call Counts by Type**

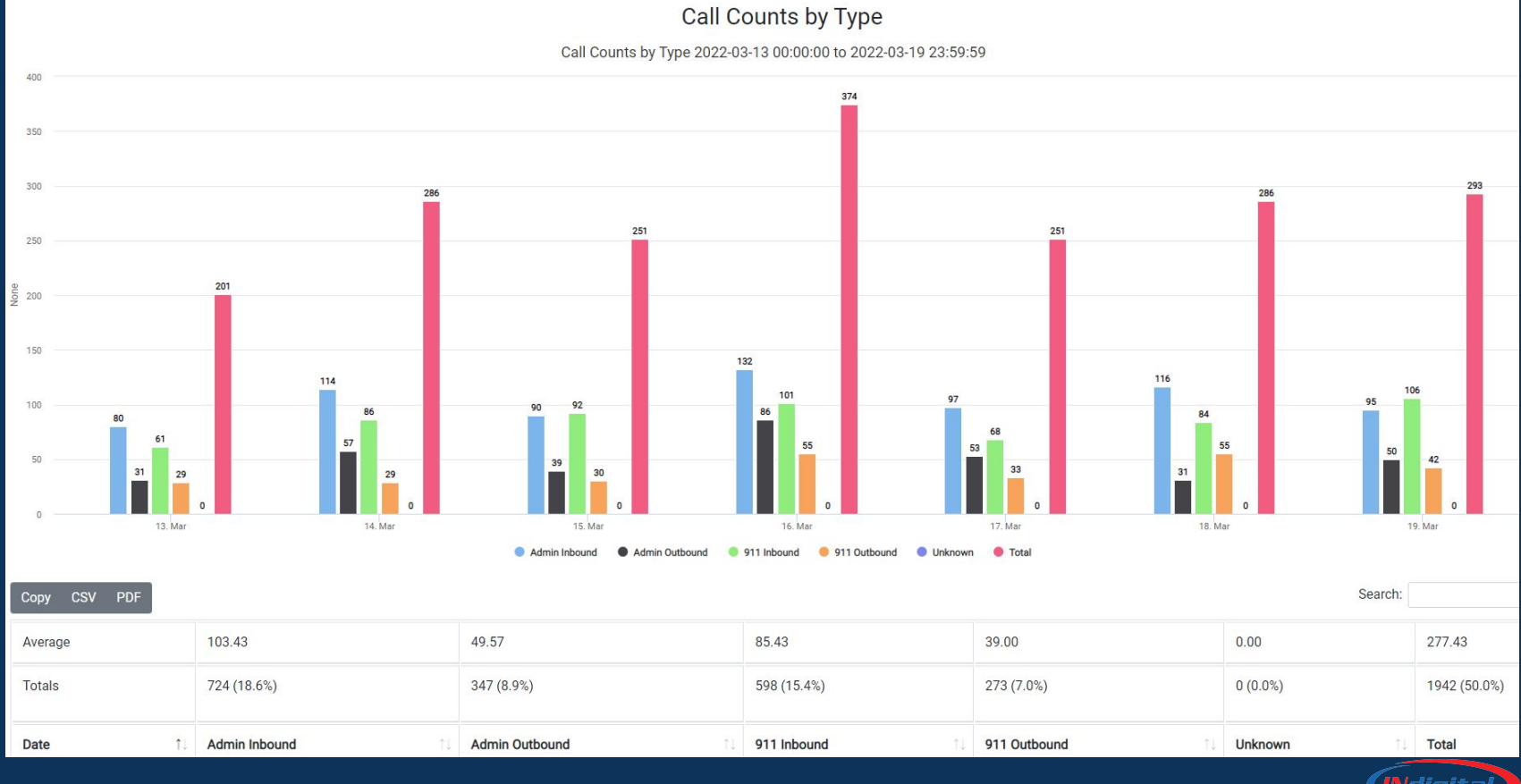

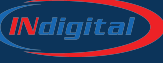

### **Average Ring Time**

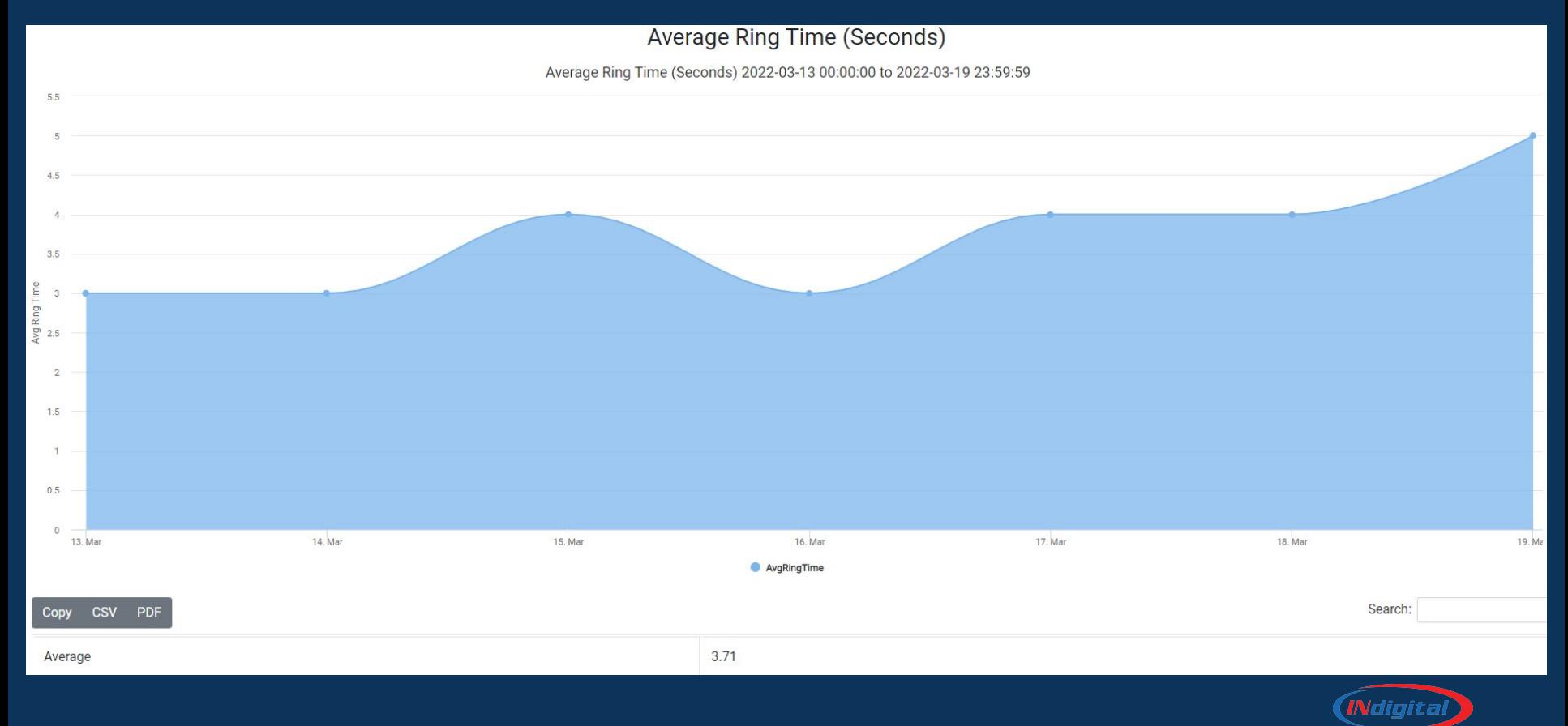

### **Texty by Direction**

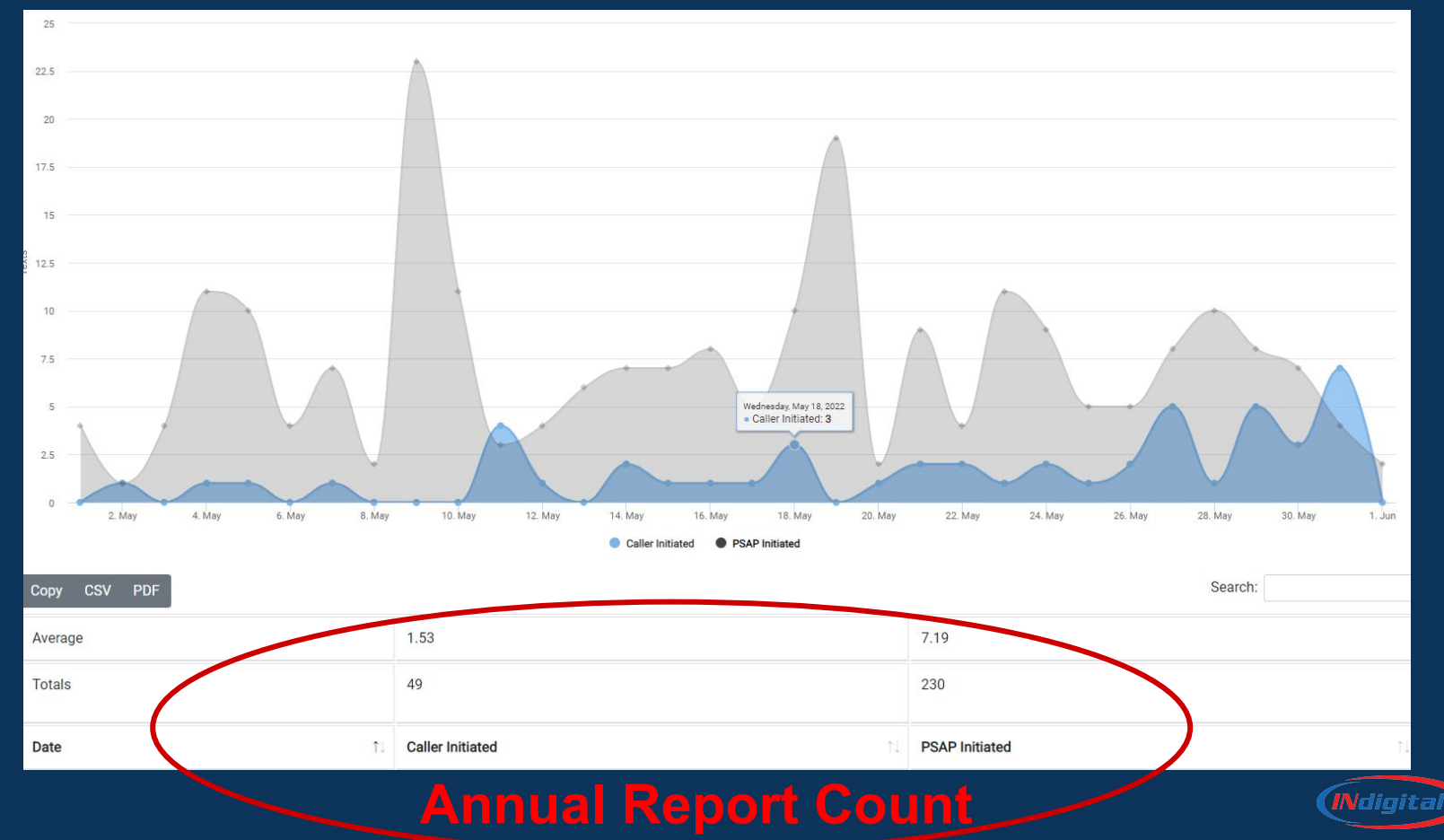

### **Texty by Direction**

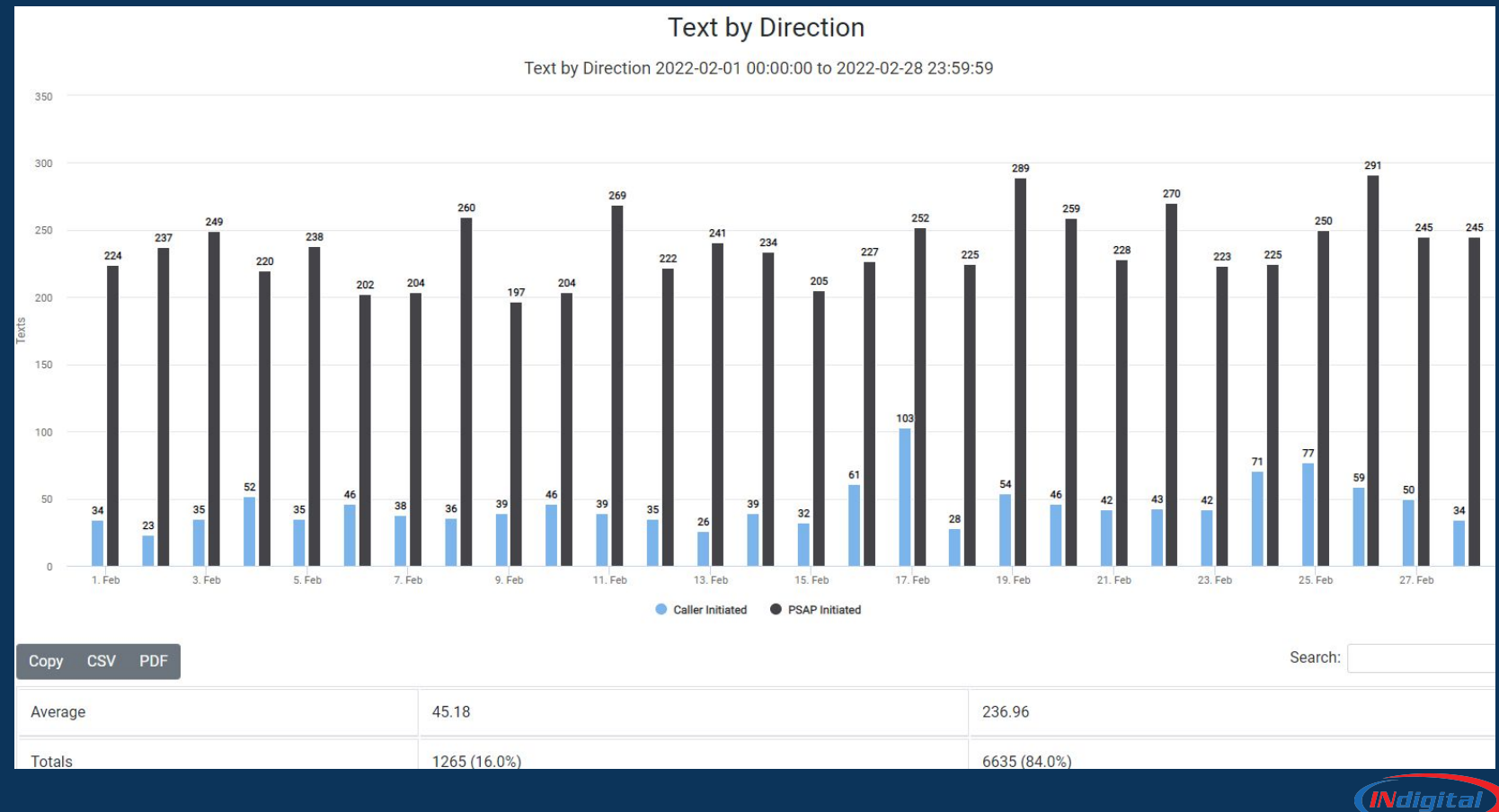

# **Questions?**

**INdigital** 877.469.2010 [support@indigital.net](mailto:support@indigital.net)

1616 Directors Row, Fort Wayne, IN 46808 **Caleb Branch** VP of Market Management [cbranch@indigital.net](mailto:cbranch@indigital.net) 256.276.6854

**Melissa Carpenter** Alabama Service Manager [mcarpenter@indigital.net](mailto:mcarpenter@indigital.net) 334.531.9152

**Andi Murphree** Inside Sales and Support Manager [amurphree@indigital.net](mailto:amurphree@indigital.net) 205.363.1600

**Holly Peacock** Florida Market Manager [hpeacock@indigital.net](mailto:hpeacock@indigital.net) 334.796.3686

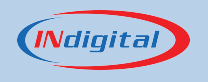